МИНИСТЕРСТВО НАУКИ И ВЫСШЕГО ОБРАЗОВАНИЯ РОССИЙСКОЙ ФЕДЕРАЦИИ федеральное государственное бюджетное образовательное учреждение высшего образования «Тольяттинский государственный университет»

Институт математики, физики и информационных технологий

(наименование института полностью)

Кафедра «Прикладная математика и информатика»

(наименование кафедры полностью)

### 09.03.03 Прикладная информатика

(код и наименование направления подготовки, специальности)

#### Корпоративные информационные системы

(направленность (профиль) / специализация)

# **ВЫПУСКНАЯ КВАЛИФИКАЦИОННАЯ РАБОТА (БАКАЛАВРСКАЯ РАБОТА)**

на тему «Разработка виртуального помощника в виде телеграмм бота для поддержки работы сотрудников организации»

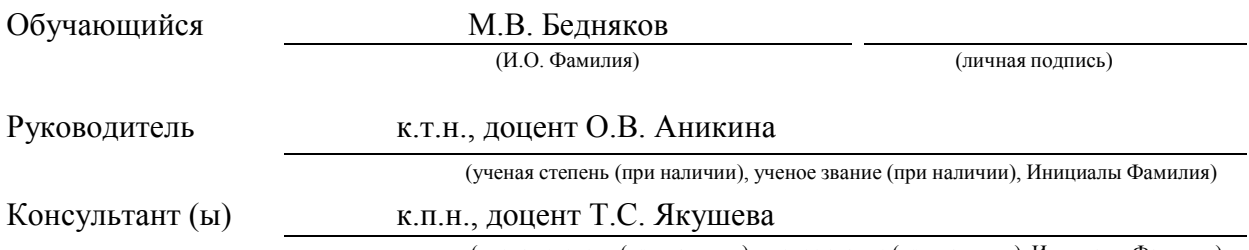

(ученая степень (при наличии), ученое звание (при наличии), Инициалы Фамилия)

Тольятти 2022

#### **Аннотация**

Выпускная квалификационная работа на тему: «Разработка виртуального помощника в виде телеграмм бота для поддержки работы сотрудников организации».

Объем выполненной выпускная квалификационной работы – 55 страниц, рисунков – 18, таблиц – 4, литературных источников – 25.

Объектом исследования выпускной квалификационной работы является бизнес-процесс взаимодействия между сотрудниками IT – отдела и сотрудниками иных отделов для своевременного исправления неполадок на рабочем месте.

Предметом исследования выпускной квалификационной работы является автоматизация бизнес-процесса взаимодействия между сотрудниками IT – отдела и сотрудниками иных отделов.

В первой главе произведен анализ фармацевтической компании, а также была дана характеристика. Было проведено концептуальное моделирование и обоснована необходимость в создании виртуального помощника.

В главе номер два было описано логическое проектирование виртуального помощника.

В третьей главе произведено физическое проектирование и тестирование виртуального помощника.

В заключении описаны выводы и результаты.

### **Abstract**

The topic of a final qualifying work is: "Development of a virtual assistant in the form of a telegram bot to support the work of employees of the organization."

The object of the paper of the business process of interaction between employees of the IT department and employees of other departments for timely troubleshooting at the workplace.

The subject of the study of the final qualification work is the automation of the business process of interaction between employees of the IT department and employees of other departments.

In the first chapter, an analysis of the pharmaceutical company was made, and its key characteristic were also given. The conceptual modeling was carried out and the need to create a virtual assistant was justified.

Chapter number two described the logical design of the virtual assistant.

In the third chapter, the physical design and testing of the virtual assistant are performed.

The conclusion describes the conclusions and results.

The volume of the completed final qualification work is 55 pages, figures - 18, tables – 4, literary sources – 25.

### **Оглавление**

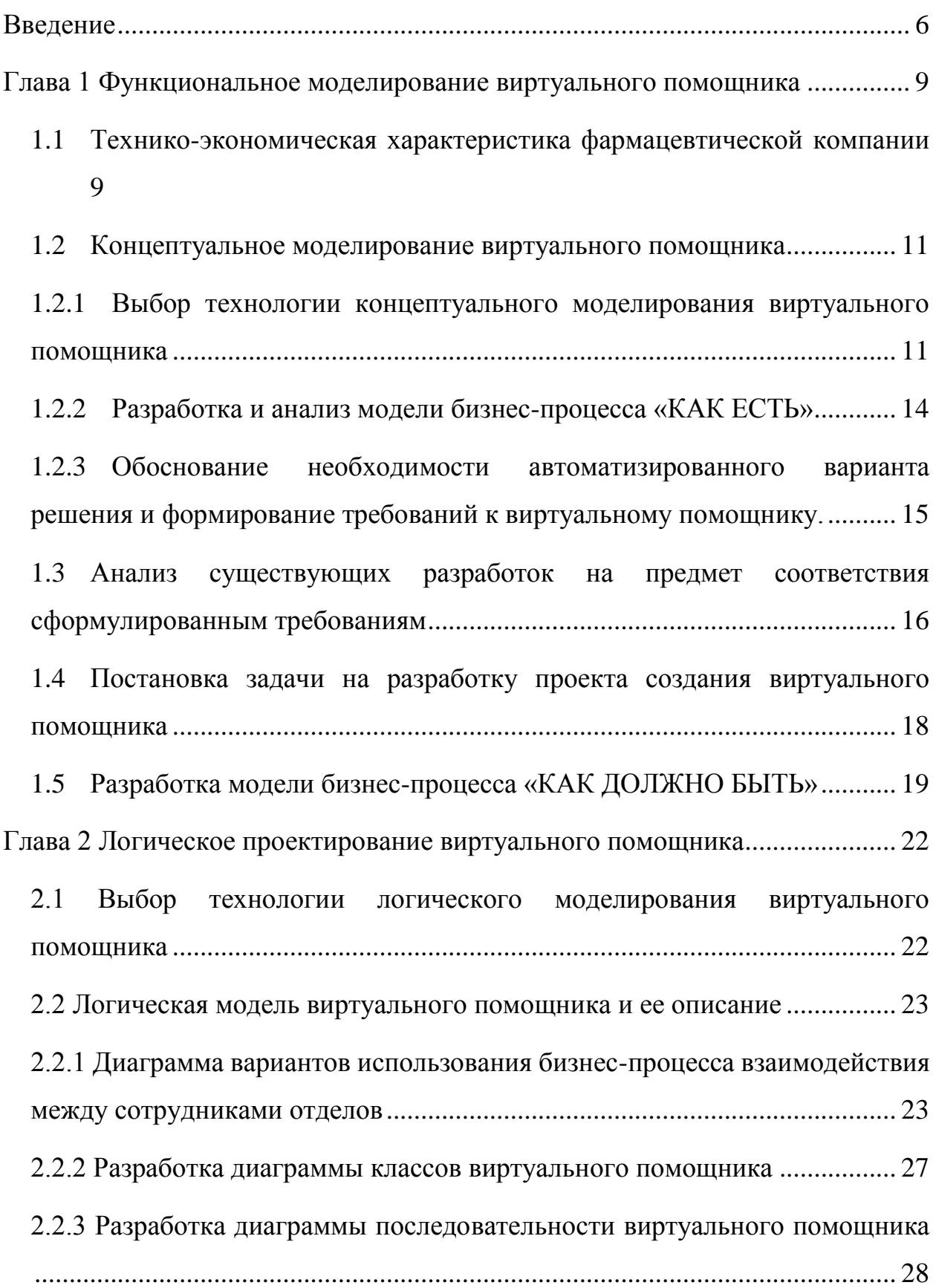

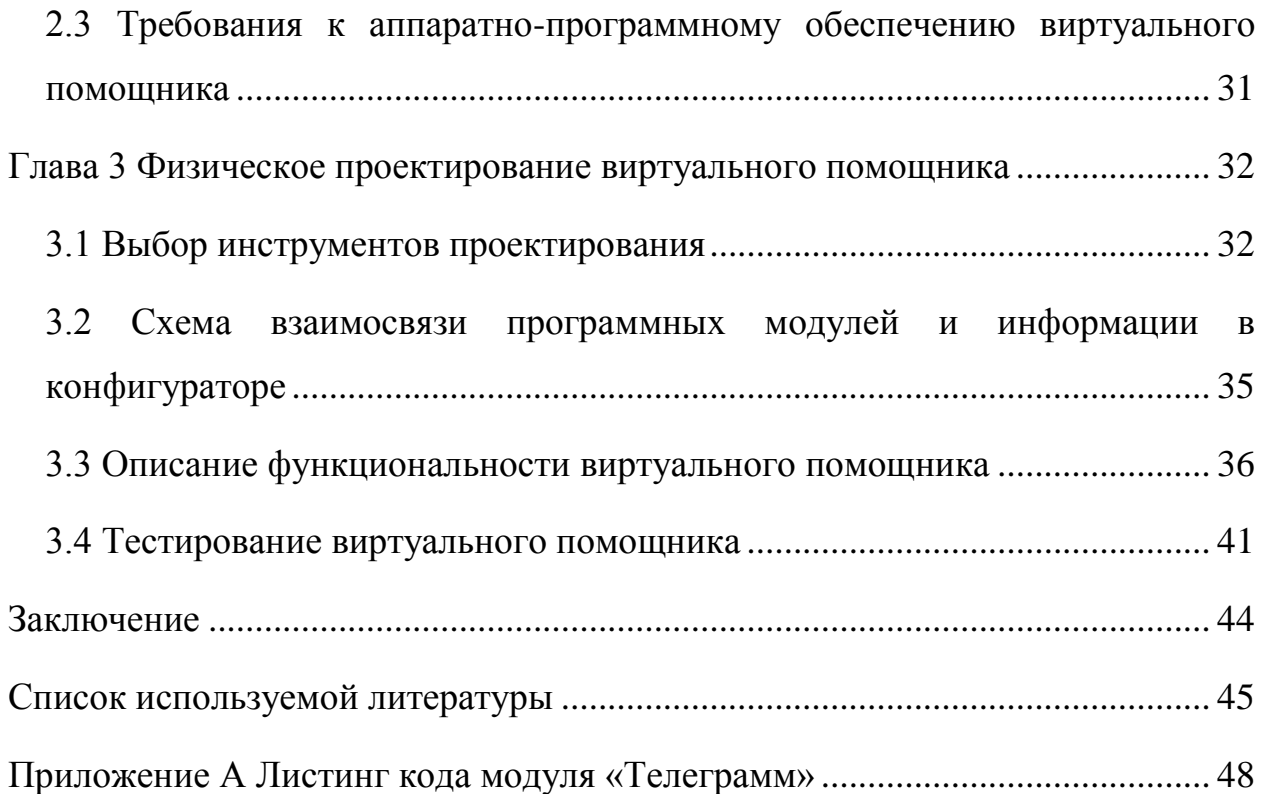

### **Введение**

<span id="page-5-0"></span>Фармацевтическая компания «Озон» - предприятие, занимающееся разработкой, производством, выпуском и тестированием лекарственных препаратов, которые широко используются жителями России и стран СНГ.

Фармацевтическая компания «Озон» и ООО «Управляющая компания» работают в составе холдинга. Разработка велась в IT – подразделении ООО «Управляющая компания» для автоматизации одного из бизнес — процесса компании «Озон»

Организация всех операций, которые были изложены выше требует тотального контроля за слаженностью работы каждого отдела, необходимо следить за целостностью оборудования каждого рабочего места.

Цифровизация — внедрение современных технологий в сферы жизни производства. Именно благодаря этому методу облегчилась жизнь сотрудников компаний и предприятий. В наше время наличие персональных компьютеров и сервером — это необходимое и одно из первостепенных, что должно быть на производстве.

Но с появлением высоких технологий, появилась и нужда в экспертах, которые будут заниматься поддержанием их жизнедеятельности. Поэтому в компаниях начали создаваться IT – отделы, сотрудники которых должны следить за аппаратурой, техникой и программным обеспечением, которое используется сотрудниками иных отделов, менее компетентных в компьютерных технологиях.

Не всегда IT – специалисты могут уследить за неполадками, происходящими на производстве, поэтому сотрудники, у которых возникли проблемы должны помогать своим коллегам хотя бы своевременно поданной информацией, с этой целью необходимо внедрить виртуального помощника «бота», который выступит мостом при общении между специалистом и сотрудником иного отдела, т. к. именно «боты» обретают популярность в наше

время, они неприхотливы, их можно внедрить куда угодно и они будут выполнять какие угодно функции.

Актуальность темы заключается в необходимости создания виртуального помощника, который возьмет на себя роль получателя сообщений о неисправностях в программном или «железном» обеспечении. Данное решение облегчит нагрузку, которая ложится на немногочисленных сотрудников IT – отдела предприятия.

Объектом исследования выпускной квалификационной работы является бизнес-процесс взаимодействия между сотрудниками IT – отдела и иных отделов предприятия для своевременного исправления неполадок на рабочем месте.

Предметом исследования выпускной квалификационной работы является автоматизация взаимодействия между сотрудниками IT – отдела и иных отделов предприятия.

Целью выпускной квалификационной работы является разработка виртуального помощника в виде телеграмм бота на платформе 1С:Предприятие.

Для достижения поставленной цели необходимо решить следующие задачи:

– провести анализ предметной области;

– разработать концептуальную модель бизнес-процессов;

– разработать логическую модель виртуального помощника;

– разработать физическую модель виртуального помощника;

– разработать виртуального помощника и конфигурацию.

Практическая значимость работы заключается в разработке виртуального помощника в виде телеграмм бота, который повысит продуктивность и работоспособность сотрудников IT – отдела компании.

В первой главе производится анализ фармацевтической компании, а также была дана характеристика. Было проведено концептуальное

моделирование и обоснована необходимость в создании виртуального помощника.

В главе номер 2 было описано логическое проектирование виртуального помощника.

В третьей главе произведено физическое проектирование и тестирование виртуального помощника

В заключении описаны выводы и результаты.

# <span id="page-8-0"></span>**Глава 1 Функциональное моделирование виртуального помощника**

# <span id="page-8-1"></span>**1.1 Технико-экономическая характеристика фармацевтической компании**

«Озон» фармацевтическая компания — предприятие, занимающееся разработкой, производством, выпуском и тестированием лекарственных препаратов, которые широко используются жителями России и стран СНГ.

Основной задачей фармацевтической компании является удовлетворение нужд жителей в лекарственных препаратах. Объем выпускаемой продукции составляет более трех миллиардов таблеток и капсул в год.

#### 1.1.1 Характеристика деятельности компании

«Озон» фармацевтическая компания — предприятие, занимающееся разработкой, производством, выпуском и тестированием лекарственных препаратов, которые широко используются жителями России и стран СНГ. Компания занимается производством таблеток, капсул, пакетов туб.

В компании располагается большое количество разных отделов, отвечающих за беспрерывность работоспособности всей организации: офис управления, бухгалтерия, отдел аналитики, технический отдел, IT - отдел, лабораторный отдел, производственный отдел. Организационная структура представлена на рисунке 1.

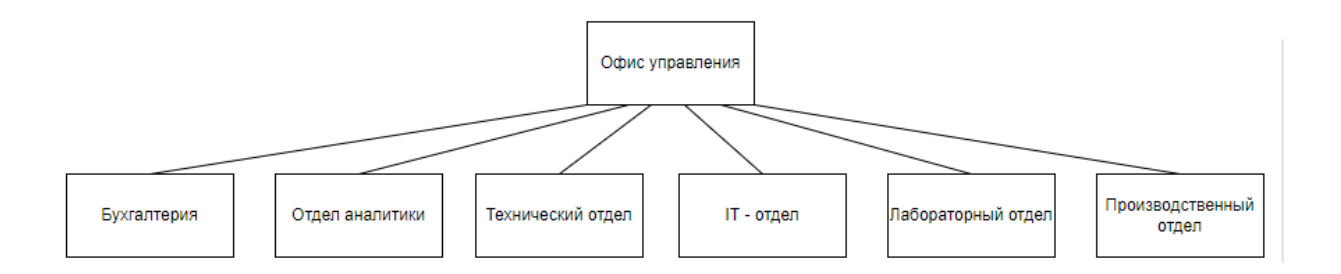

#### Рисунок 1 – Организационная структура компании

Рассмотрим организационную структуру компании подробней.

Офис управления — данный офис занимается контролем всех отделов и сотрудников, решает главные вопросы, так же несет ответственность за действия организации.

Бухгалтерия — занимается операциями с бумагами (заключение договоров) и финансовыми операциями внутри предприятия, распределяет денежные средства для внешней экономики компании (Заключение рекламных контрактов, контрактов поставки и т. д.) и внутренней экономики компании (выдача зарплат, премий).

Отдел аналитики — в данном отделе работают специалисты, в обязанность которых входит прогнозирование действий, которые могут повлиять на работоспособность компании как в худшую, так и в лучшую стороны.

Технический отдел — в данный отдел входят специалисты с разными направлениями, электрики, инженеры, уборщики, грузчики и т. д. Люди работающие в этом отделе обязаны следить за бесперебойной работоспособностью оборудования и чистотой, если происходит какая-либо поломка или неисправность, их задача — немедленно устранить её. В обязанность грузчиков входит своевременная доставка необходимого сырья на предприятие.

IT - отдел — люди, работающие в этом отделе следят за работой серверной части организации, а так же они обязаны организовывать бесперебойную работу компьютеров внутри компании у других сотрудников. Так же в их обязанность входит разработка, обновление и внедрение программного обеспечения с целью не отставания организации от разрастания сферы информационных технологий.

Лабораторный отдел — специалисты, работающие в этом отделе, занимаются самой ответственной задачей, именно эти люди придумывают, разрабатывают и тестируют новые лекарственные препараты.

Производственный комплекс — сотрудники комплекса занимаются выпуском лекарственной продукции.

#### <span id="page-10-0"></span>**1.2 Концептуальное моделирование виртуального помощника**

<span id="page-10-1"></span>1.2.1 Выбор технологии концептуального моделирования виртуального помощника

Одна из самых важных частей проектирования программного обеспечения — графическое представление информации, поэтому было принято решение прибегнуть к помощи концептуального моделирования, чтобы выбрать подходящую методологию, необходимо провести анализ самых популярных методологий, таких как: BPMN, UML, IDEF0.

BPMN (от английского Business Process Model and Notation) – нотация и модель бизнес — процессов.

На электронном ресурсе Lucidchart дано определение: «Нотация моделирования бизнес-процессов (BPMN) — это метод составления блоксхем, отображающий этапы выполнения бизнес-процесса от начала до конца. BPMN-схемы наглядно и подробно демонстрируют последовательность рабочих действий и перемещение информационных потоков, необходимых для выполнения процесса, а потому являются одним из ключевых инструментов управления бизнесом. Цель применения метода BPMN —

смоделировать способы адаптации под новые условия, а также пути повышения эффективности и конкурентоспособности. За последние несколько лет данный метод подвергся стандартизации и получил несколько исправленное название — **«**модель и нотация бизнес-процессов**»**, — однако аббревиатура BPMN осталась без изменений.» [21].

Рассмотрим преимущества методологии BPMN:

- BPMN отличается простотой и удобностью описания архитектуры предприятия, а так же поддерживает процессный подход;
- BPMN имеет в наличие унифицированный XML-формат хранения диаграмм;
- BPMN имеет свободную нотацию, на базе которой создаются средства BPMN – моделирования. [8], [18], [19].

На электронном ресурсе Wikipedia дано определение: «UML (англ. Unified Modeling Language — унифицированный язык моделирования) — язык графического описания для объектного моделирования в области разработки программного обеспечения, для моделирования бизнес-процессов, системного проектирования и отображения организационных структур. UML является языком широкого профиля, это — открытый стандарт, использующий графические обозначения для создания абстрактной модели системы, называемой UML-моделью. UML был создан для определения, визуализации, проектирования и документирования, в основном, программных систем. UML не является языком программирования, но на основании UML-моделей возможна генерация кода.» [14], [15].

Рассмотрим преимущества методологии UML:

- имеется возможность рассмотреть задачу с различных сторон;
- после скорого ознакомления с синтаксисом, диаграммы окажутся простыми для чтения;
- для других программистов суть задачи и ее реализация окажется легче. [16], [17], [20].

На электронном ресурсе Академик дано определение: «IDEF0 — Function Modeling — методология функционального моделирования и графическая нотация, предназначенная для формализации и описания бизнеспроцессов. Отличительной особенностью IDEF0 является её акцент на соподчинённость объектов. В IDEF0 рассматриваются логические отношения между работами, а не их временная последовательность» [12].

Рассмотрим преимущества методологии IDEF0:

- имеется возможность агрегирования и детализации потоков данных и информации;
- полнота описания бизнес-процесса;
- имеется возможность комплексности при декомпозиции. [3], [4], [22].

Результат сравнительного анализа представлен в таблице 1.

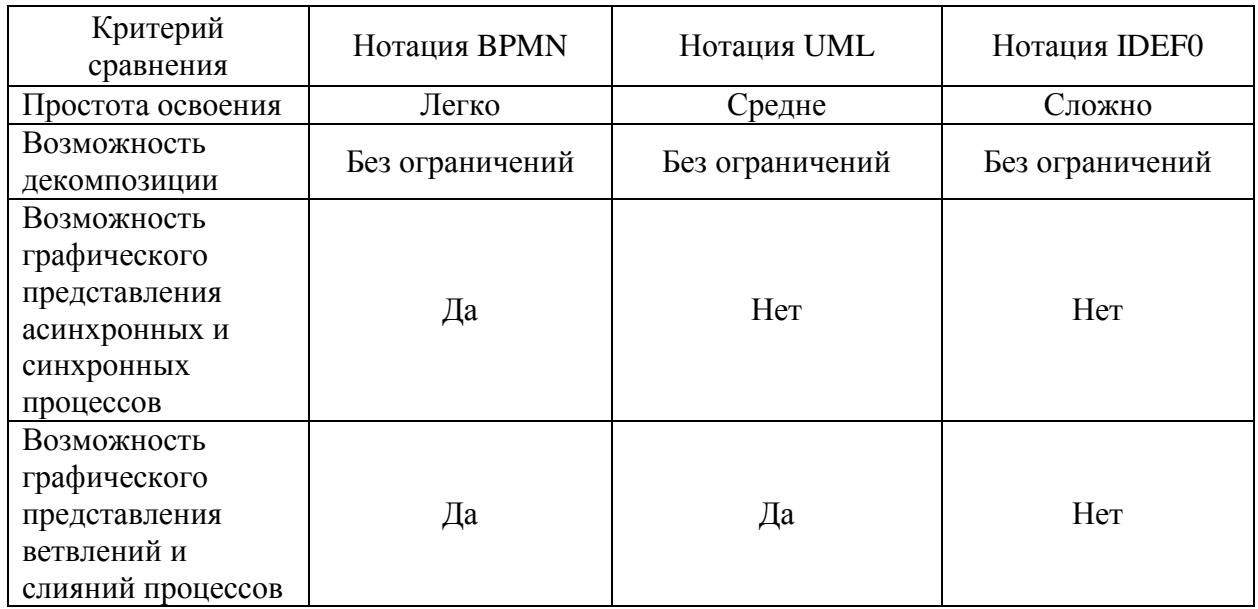

Таблица 1 – Сравнительный анализ методологий

Полагаясь на результаты, которые представлены в таблице 1, можно сделать вывод, что самой удобной и подходящей нотацией можно считать

BPMN, т. к. ее легко усвоить, а построение диаграмм не вызовет никаких трудностей.

После выбора технологии концептуального моделирования следует перейти к анализу и разработке модели бизнес-процесса «КАК ЕСТЬ»

1.2.2 Разработка и анализ модели бизнес-процесса «КАК ЕСТЬ»

<span id="page-13-0"></span>Приступим к детальному рассмотрению бизнес-процесса, который необходимо автоматизировать.

На электронном ресурсе Питер Софт дано определение: «AS IS - модель «КАК ЕСТЬ», модель существующего состояния организации. Данная модель позволяет систематизировать протекающие в данный момент процессы, а также используемые информационные объекты. На основе этого выявляются узкие места в организации и взаимодействии бизнес-процессов, определяется необходимость тех или иных изменения в существующей структуре.» [14].

Нынешний бизнес-процесс взаимодействия между сотрудниками IT – отдела и иными отделами таков:

- сотрудник отдела, не относящегося к IT, который имеет персональный компьютер лицезреет неполадку на рабочем месте;
- если сотрудник в своих силах исправить неполадку, то исправляет, в ином случае связывается с сотрудником IT – отдела.
- Сотрудник IT отдела записывает вручную информацию о неисправности в рабочую среду 1С:Предприятие, после чего анализирует эту неполадку с предыдущими и оценивает ущерб, который может быть нанесен работоспособности предприятия. Если ущерб может быть колоссальным, инженер IT – отдела немедленно выдвигается, чтобы устранить неисправность, попутно сообщая звонившему, что он уже в пути. В ином случае, если ситуация по отношению к другим некритичная, он отодвигает неисправность на второй план и сообщает звонившему о своем решении (может дать консультации по исправлению).

Деятельность сотрудника IT – Отдела, а также сотрудников иных отделов регламентируется уставом и внутренними правилами компании.

На рисунке 2 представлена контекстная диаграмма бизнес-процесса взаимодействия между сотрудниками отделов BPMN.

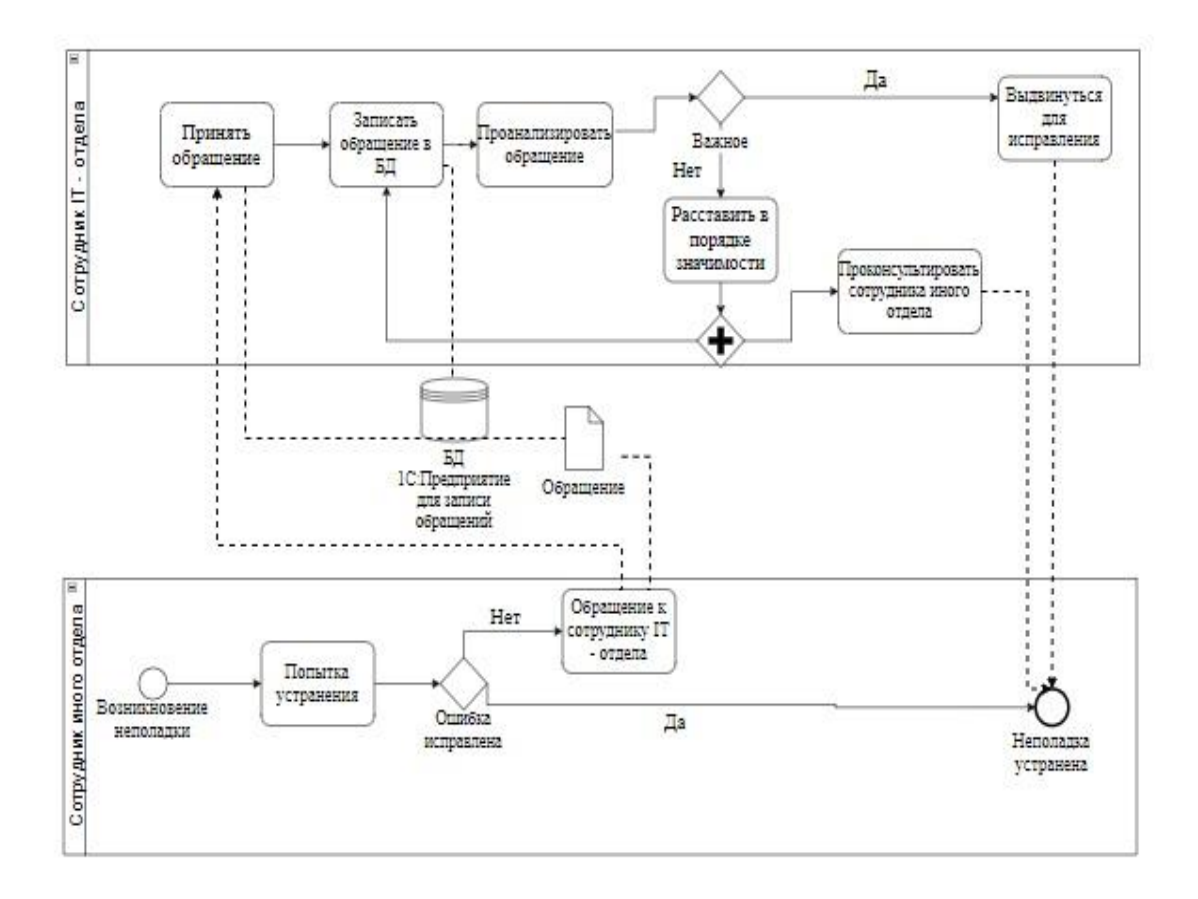

Рисунок 2 – Контекстная диаграмма бизнес-процесса взаимодействия между сотрудниками отделов «КАК ЕСТЬ» в методологии BPMN

<span id="page-14-0"></span>1.2.3 Обоснование необходимости автоматизированного варианта решения и формирование требований к виртуальному помощнику.

При анализе модели «КАК ЕСТЬ» были выявлены следующие недостатки:

– слишком много времени затрачивается на контактирование между сотрудниками при выяснении возникшей проблемы;

- каждое обращение сотрудник IT отдела записывает вручную;
- обратная связь осуществляется посредством только по мобильной связи посредством звонков на телефонный номер.

Проведя анализ напрашивается вывод, что разработка виртуального помощника для фармацевтической компании, а именно, для взаимосвязи между IT – отделом и иными отделами критически необходима, т. к. бот позволит разгрузить инженеров IT – отдела в нескольких аспектах, начиная от получения обращения и заканчивая исправлением неполадок.

Теперь разберемся, каким требованиям должен отвечать виртуальный телеграмм помощник:

- бот должен быть доступен постоянно;
- бот должен быть отзывчивым;
- бот не должен быть навязчивым.

После проведения анализа и выявления всех недостатков нынешнего бизнес-процесса, а также после разработки требований к виртуальному телеграмм — помощнику приступим к ознакомлению с аналогами.

## <span id="page-15-0"></span>**1.3 Анализ существующих разработок на предмет соответствия сформулированным требованиям**

Так как продукт в лице виртуального помощника для фармацевтической компании направлен на внутренний рынок самой компании, то возможность отыскать аналоги отсутствуют, так как они тоже направлены на внутренний рынок, поэтому было принято решение разработать систему с нуля, потому что не только невозможно найти аналоги для сравнения, но и заказчик имел собственные требования на разработку бота, а именно категоричное написание строго на платформе 1С:Предприятие и на внутриплатформенном языке программирования 1С.

Имеется возможность сравнить лишь мессенджеры, в которых будет происходить общение между сотрудниками через бота.

Самыми популярными мессенджерами на территории Российской Федерации являются: Встроенный мессенджер в социальную сеть «Вконтакте», принадлежащий российской компании «Mail.ru» и мессенджер «Telegram», являющийся отдельным приложением и принадлежащий британской компании Telegram FZ-LLC.

Результат анализа мессенджеров представлен в таблице 2.

Таблица 2 – Сравнение мессенджеров

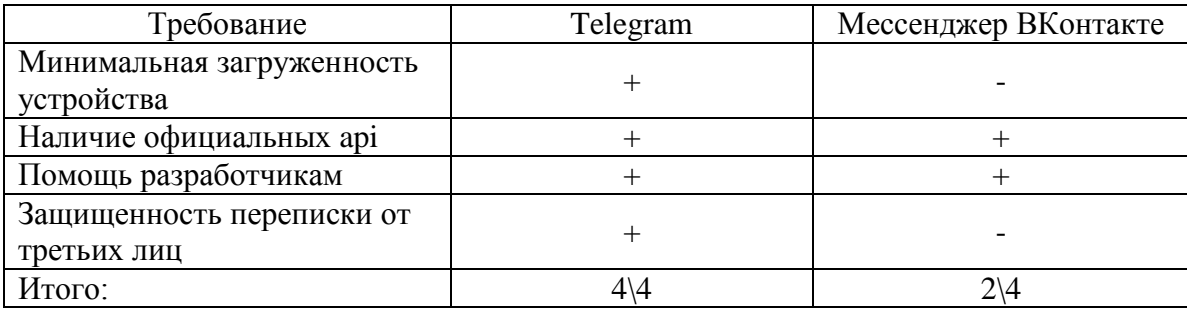

Как показывают результаты, приведенные в таблице 2, можно сделать вывод, что наиболее подходящим мессенджером, служащим для переписок, является Telegram, его мы и будем использовать при дальнейшей разработке бота. [24].

После того, как было проведено сравнение двух мессенджеров, приступим к постановке задачи на разработку самого виртуального телеграмм помощника, а также опишем цели и основные требования.

После того, как был проведен анализ существующих разработок, необходимо сделать постановку задачи на разработку виртуального помощника регионального оператора по утилизации отходов, описать цель его создания и основные требования.

# <span id="page-17-0"></span>**1.4 Постановка задачи на разработку проекта создания виртуального помощника**

Как было указано ранее, из-за невозможности проведения сравнительного анализа аналогов, потому что они нацелены на внутренний рынок, принято решение разработать полностью с нуля телеграмм бота и конфигурацию на платформе 1С.

Целью разработки виртуального помощника является улучшение работоспособности как IT – отдела, путем перенесения части нагрузки на бота, так и всей организации.

По результатам проведенного анализа предметной области составлены требования, такие как:

- бот должен быть интегрирован в ту систему, которая находится в режиме on-line на протяжение всего рабочего дня;
- бот должен быть отзывчивым,в его обязанности входит мгновенная запись обращения в базу данных;
- бот не должен быть навязчивым, важно, чтобы бот не отвлекал сотрудников IT – отдела от главных задач, поэтому необходимо реализовать бота на методе getupdates;
- возможность просмотра полной информации о сотруднике, подавшем жалобу (для сотрудника IT - отдела);
- бот обязан быть гибким и неконфликтным для будущих обновлений;
- возможность ведения переписки между сотрудником IT отдела и сотрудником иного отдела;

После того, как была выполнена следующие задачи;

- построена модель бизнес-процесса «КАК ЕСТЬ»;
- определены цели для помощника;
- сформулированы требования к помощнику.

Можно приступить к проектированию модели бизнес-процесса «КАК ДОЛЖНО БЫТЬ».

### <span id="page-18-0"></span>**1.5 Разработка модели бизнес-процесса «КАК ДОЛЖНО БЫТЬ»**

На электронном ресурсе БИЗНЕСАЗИМУТ дано определение: «Модель процессов TO-BE («КАК ДОЛЖНО БЫТЬ») создается на основе результатов анализа модели процессов AS-IS («КАК ЕСТЬ»). Модель TO-BE («КАК ДОЛЖНО БЫТЬ») описывает будущее состояние процессов, с учётом пожеланий Заказчика, а также анализа и оптимизации существующих процессов.» [13]. Контекстная модель «КАК ДОЛЖНО БЫТЬ» представлена на рисунке 3.

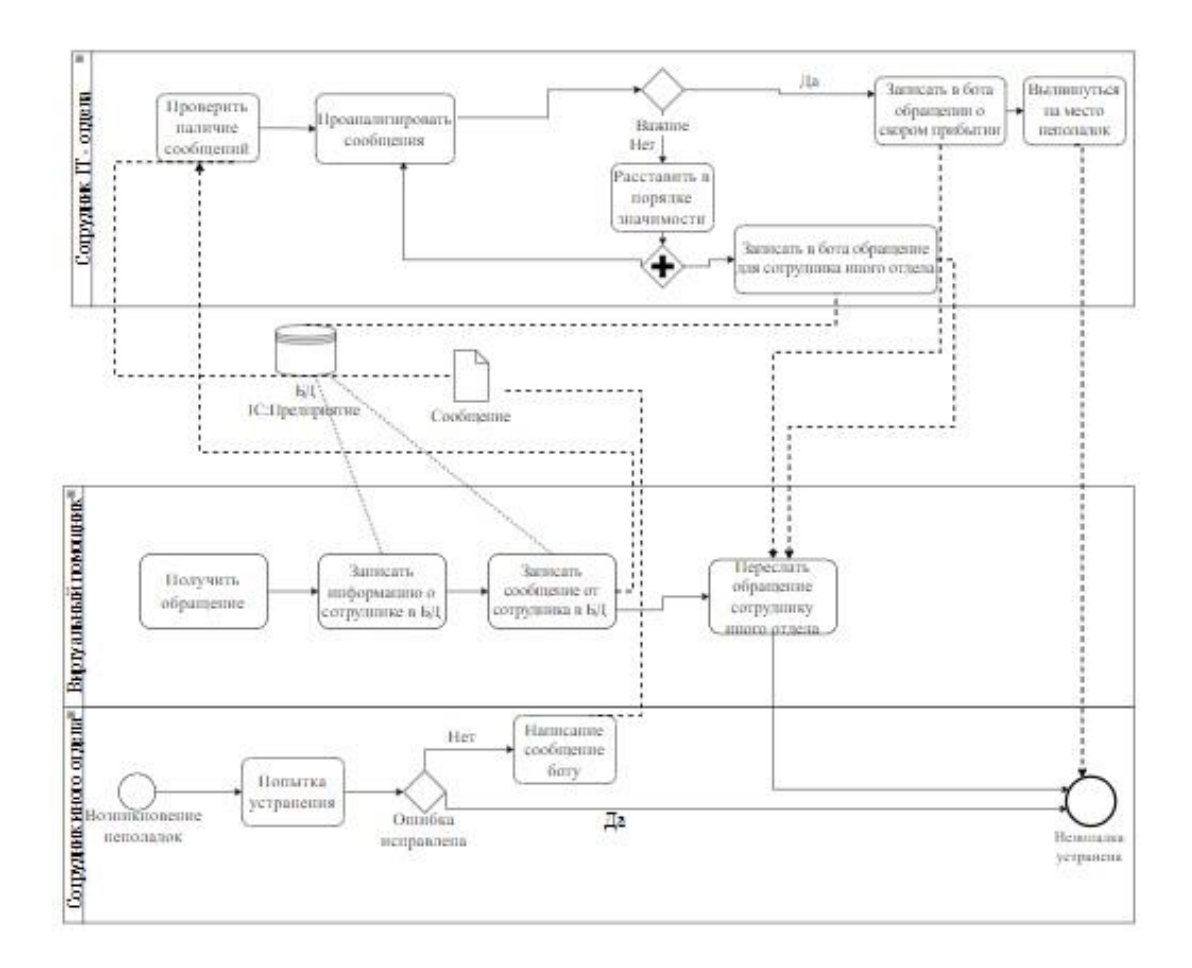

Рисунок 3 – Контекстная диаграмма бизнес-процесса взаимодействия между сотрудниками отделов «КАК ДОЛЖНО БЫТЬ» в методологии BPMN

Сравнивая с предыдущей моделью «КАК ЕСТЬ» можно наблюдать, что был добавлен виртуальный помощник, который облегчил нагрузку на обоих сотрудников. На диаграмме видно, что теперь происходит общение в виде переписки между людьми посредством информационной системы 1С:Предприятие и мессенджером Telegram.

Теперь сотруднику иного отдела достаточно начать диалог с ботом Telegram и ожидать ответа. Бот же, встроенный в информационную систему 1С:Предприятие, которое является рабочей областью сотрудника IT – отдела, так как заказчик, в лице фармацевтической компании изъявил желание создать конфигурацию с ботом именно для платформы 1С:Предприятие, потому что основное пространство работы их организации — 1С:Предприятие.

Сотрудник IT – отдела может в любой момент времени проверить информационную систему на наличие новых сообщений, которые ранее были записаны в базу данных 1С:Предприятие и уже от содержания сообщения делать дальнейшие выводы, отложить или выдвинуться на месту, заранее записав обращение для сотрудника иного отдела.

После разработанной модели бизнес-процесса «КАК ДОЛЖНО БЫТЬ» приступим к логическому проектированию виртуального помощника.

Выводы по главе 1

Первая глава содержит в себе описание функционального моделирования виртуального помощника. Была построена контекстная диаграмма бизнес-процесса взаимодействия между сотрудниками отделов «КАК ЕСТЬ», был проведен анализ и выявление недостатков нынешнего бизнес-процесса.

Продукт, который направлен на внутренний рынок аналогов в открытом доступе не имеет, поэтому было принято решение начать разработку с нуля, при том, заказчик изъявил желание разработать виртуального помощника в приложении 1С:Предприятие.

Был проведен анализ двух популярных мессенджеров на территории Российской Федерации, где, судя по количеству положительных критериев был выбран мессенджер Telegram.

Так же была разработана и проанализирована контекстная диаграмма бизнес-процесса взаимодействия между сотрудниками отделов «КАК ДОЛЖНО БЫТЬ», были выявлены преимущества данной диаграммы над предыдущей.

# <span id="page-21-0"></span>**Глава 2 Логическое проектирование виртуального помощника**

## <span id="page-21-1"></span>**2.1 Выбор технологии логического моделирования виртуального помощника**

Следующий этап заключается в проектировании логической модели, которая подразумевает по собой процесс разработки объектной модели информационной системы, а также процесс разработки логической модели базы данных информационной системы на базе концептуальной модели «КАК ДОЛЖНО БЫТЬ», которая была разработана в предыдущей главе.

Благодаря CASE – средству StarUML, имеющему встроенный язык моделирования UML будет выполнено построение логической модели информационной системы. Будут созданы следующие диаграммы: диаграмма вариантов использования, диаграмма классов, диаграмма последовательности. [23] Так же будет построена логическая модель базы данных.

На электронном ресурсе Soware дано определение: «StarUML — это программный инструмент визуального моделирования с открытым исходным кодом, который поддерживает стандартизованный язык графического описания UML (Unified Modeling Language) для моделирования систем и программного обеспечения. Программный продукт StarUML (рус. СтарЮМЛ) от разработчика MKLabs предназначен для создания и применения графических моделей в нотации UML.» [13].

Следующим шагом после выбора технологии логического моделирования виртуального помощника, будет разработка логической модели виртуального помощника.

#### <span id="page-22-0"></span>**2.2 Логическая модель виртуального помощника и ее описание**

Создание логической модели информационной системы, а также логической модели базы данных информационной системы опирается на концептуальную модель «КАК ДОЛЖНО БЫТЬ». Благодаря этой диаграмме появляется возможность выделить основные процессы, которые происходят в информационной системе, а также определить их взаимосвязь между собой, кроме того, данная диаграмма позволяет выделить функциональную структуру информационной системы. При помощи диаграммы вариантов использования, диаграммы классов и диаграммы последовательности была описана логическая структура виртуального помощника.

<span id="page-22-1"></span>2.2.1 Диаграмма вариантов использования бизнес-процесса взаимодействия между сотрудниками отделов

На электронном ресурсе Habr дано определение: «Диаграмма вариантов использования (англ. use-case diagram) – диаграмма, описывающая, какой функционал разрабатываемой программной системы доступен каждой группе пользователей.» [12].

Диаграмма вариантов использования представлена на рисунке 4.

Ознакомимся с представленной диаграммой подробней, а точнее — с действующими лицами (актеры):

– сотрудник иного отдела – это сотрудник любого отдела фармацевтической компании, будь это бухгалтерия или лабораторный отдел, который при появившейся неполадке на рабочем месте (персональный компьютер, сервер, планшет и т. д.) отправляет сообщение телеграмм боту со своими контактами (ФИО, контакты, место происшествия, причина неполадки). Затем он получает сообщение от бота, о том, выдвинулся ли специалист IT – отдела или дал рекомендации по устранению;

- сотрудник IT отдела данный сотрудник является специалистом, который может посмотреть информацию в конфигурации 1С:Предприятие о новых сообщениях, поступивших от сотрудников иных отделов, он анализирует сообщения и делает выводы, насколько серьезная неисправность, так же он может изменять информацию, которую записал бот в базу данных1С:Предприятие, например удалить информацию о пользователе, ранее писавшему боту или очистить историю сообщений от пользователей. Так же специалист IT - отдела может написать обращение сотруднику иного отдела, обращение может содержать в себе любой текст, будь это консультация об исправлении неполадок или оповещение о скором прибытии на место; [2], [9], [11].
- телеграмм бот выступает в роли посредника между специалистом IT – отдела и сотрудником иного отдела. Может принимать сообщения от пользователя в мессенджере, так же записывает информацию о пользователе в информационную систему 1С:Предприятие. Пересылает обращения от специалиста из конфигурации в мессенджер. [1], [9].

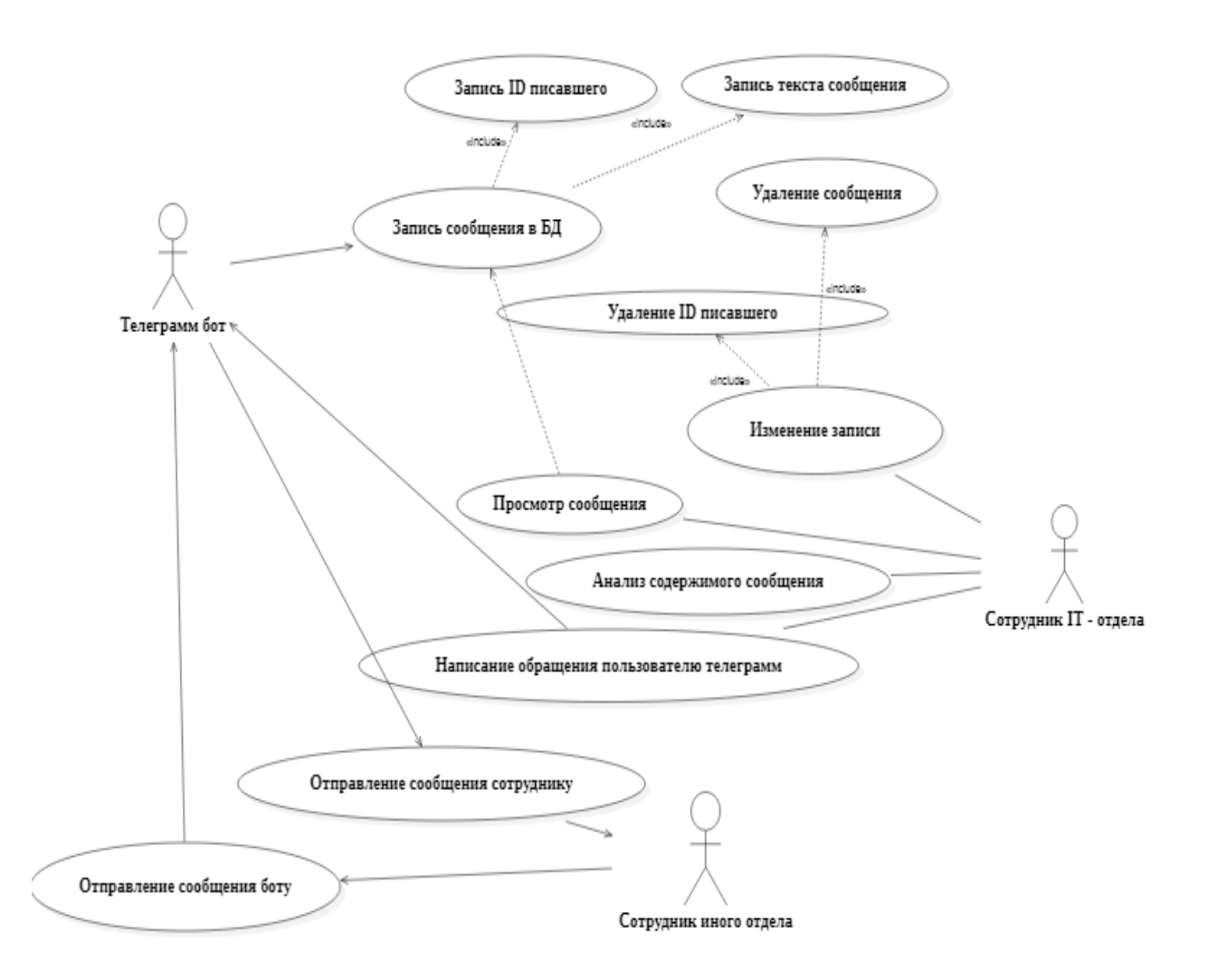

Рисунок 4 – Диаграмма вариантов использования

Теперь, для лучшего понимания всех происходящих действий необходимо представить данные в виде таблицы, где в колонках будут представлены прецеденты и их описания, которые были отображены на диаграмме вариантов использования. [25].

Краткое описание каждого прецедента, который отображен на диаграмме вариантов использования представлено в таблице 3

## Таблица 3 – Краткое описание прецедентов

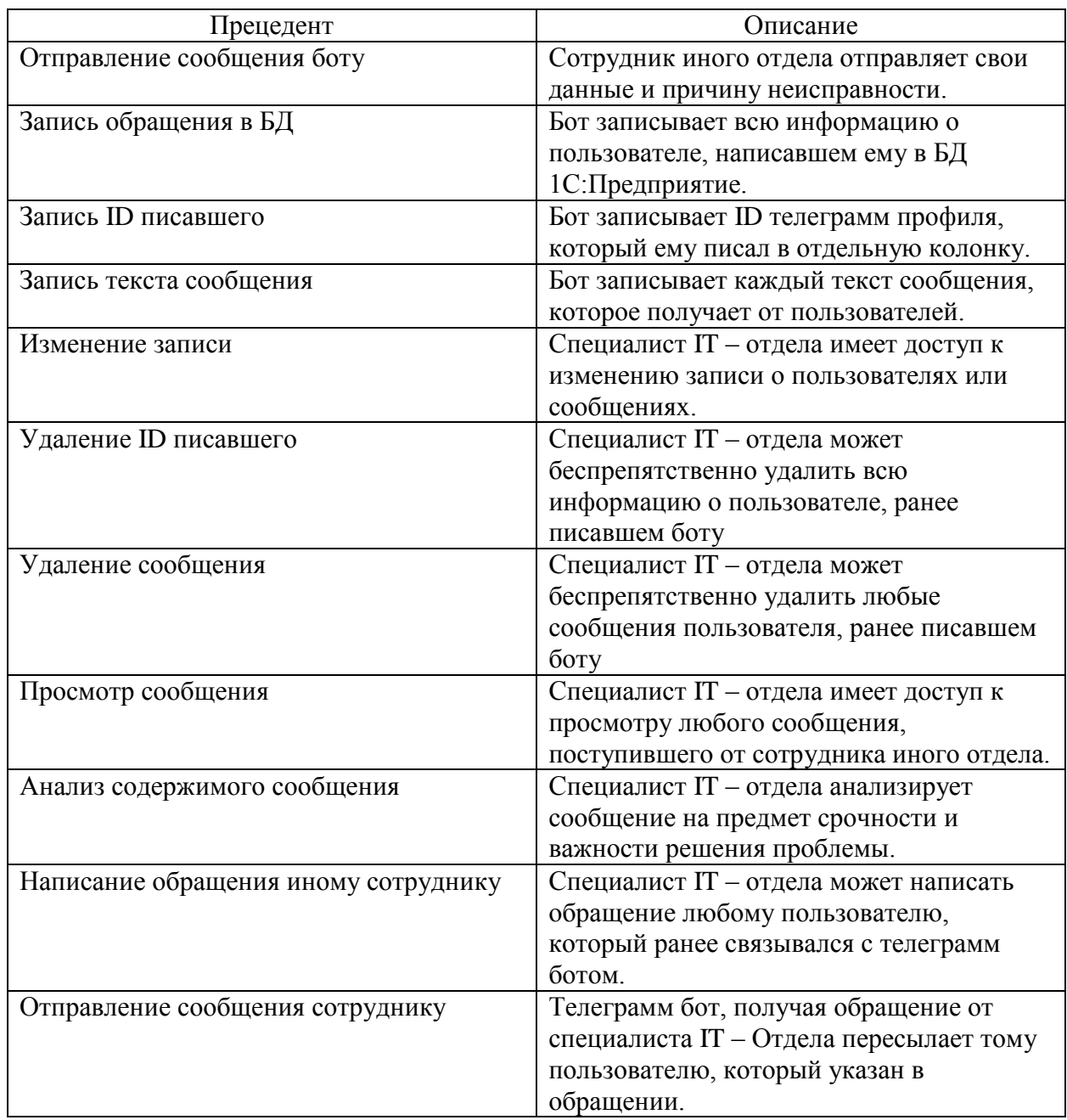

Данная диаграмма вариантов использования отображает все функции, которые будут присутствовать в информационной системе виртуального помощника.

2.2.2 Разработка диаграммы классов виртуального помощника

<span id="page-26-0"></span>Теперь необходимо перейти к созданию классов, так как они позволят детальней выявить функционал виртуального помощника и информационной системы в целом.

Спецификация классов разрабатываемого виртуального помощника:

- Сотрудник IT отдела класс объектов пользователей, управляющих информационной системой;
- Сотрудник иного отдела класс объектов пользователей, отправляющих сообщения с контактами и текстом;
- Сообщение класс объектов электронное сообщение;
- Обращение класс объектов электронное сообщение;
- Телеграмм бот класс объектов система, выступающая мостом общения между людьми;
- Информационная система класс объектов система, хранящая в себе данные.

Разработанная диаграмма классов представлена на рисунке 5.

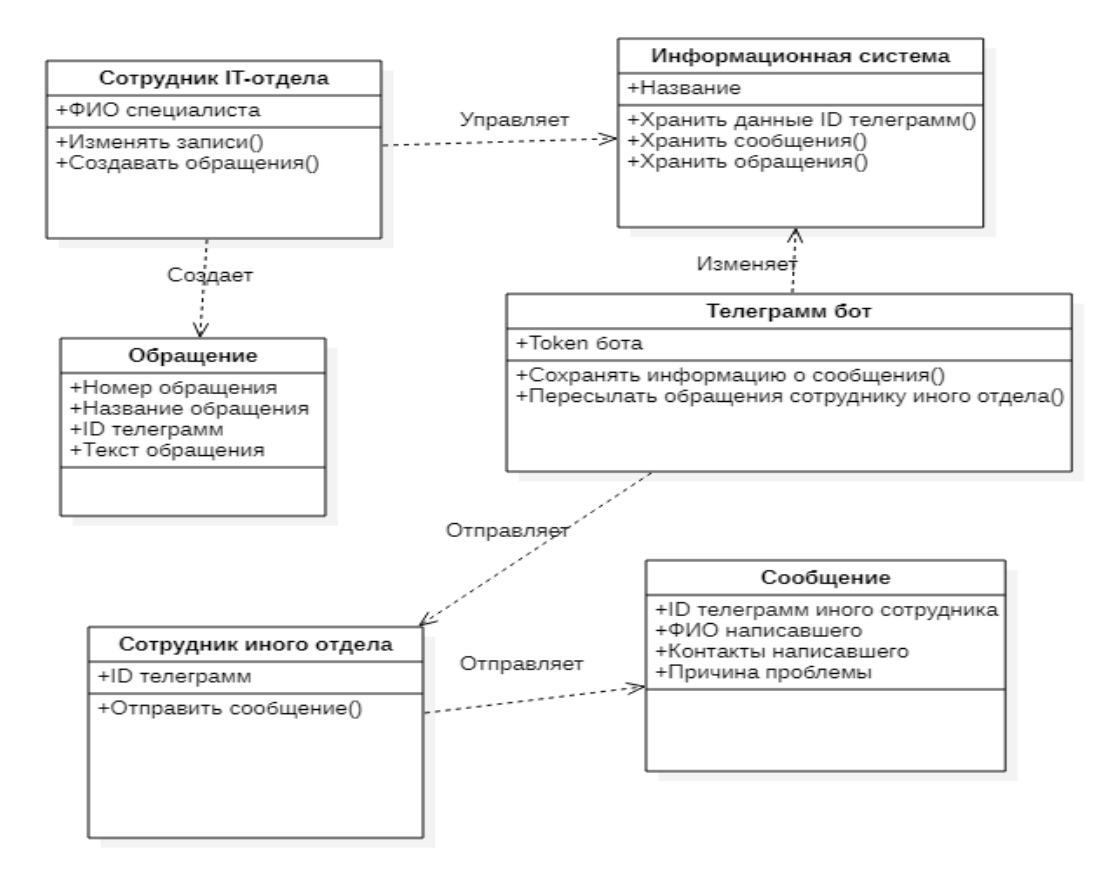

Рисунок 5 – Диаграмма классов виртуального помощника

Построенная диаграмма классов позволяет представить внутреннюю структуру информационной системы и виртуального помощника, а также классы и связи между ними.

<span id="page-27-0"></span>2.2.3 Разработка диаграммы последовательности виртуального помощника

Диаграмма последовательностей представляет собой несколько колонок, соединенных между собой, где в роли колонок выступают объекты, которые связаны между собой обменом сообщений

Диаграмма последовательности процесса написания сообщения сотрудником иного отдела телеграмм боту представлена на рисунке 6.

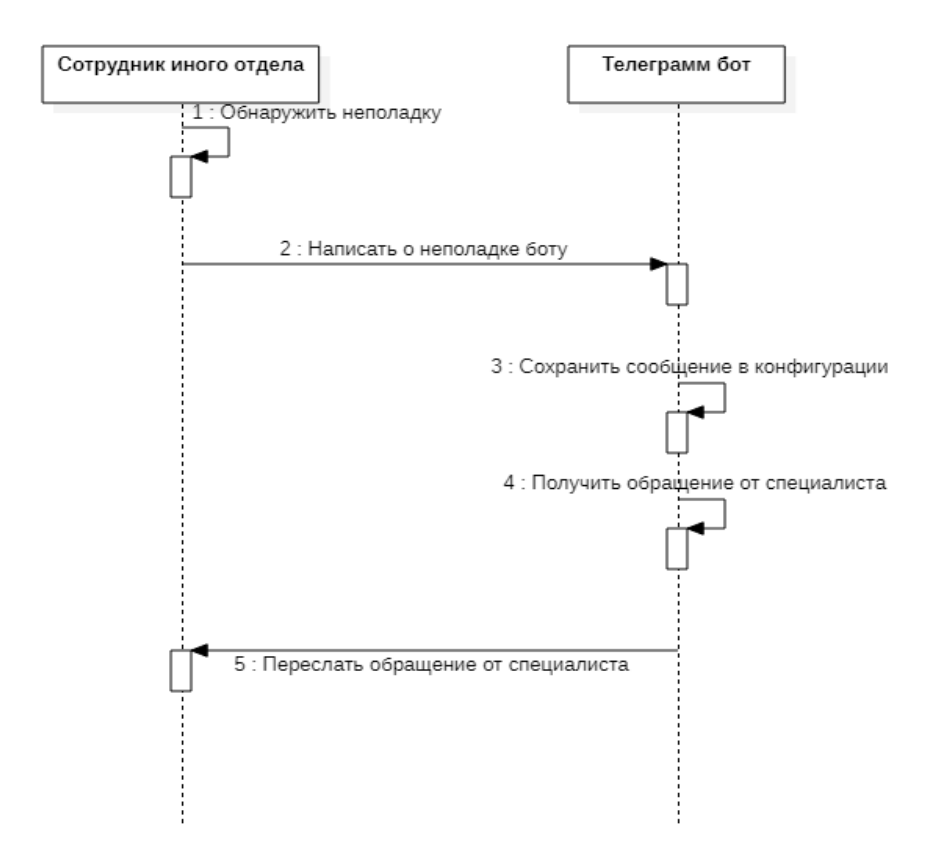

Рисунок 6 – Диаграмма последовательности процесса взаимосвязи между сотрудником и телеграмм ботом

В любое время объект «Сотрудник иного отдела» может обнаружить неполадку, отправить сообщение о неполадках объекту «Телеграмм бот».

Объект «Телеграмм бот» обязан незамедлительно сохранить в конфигурацию сообщение.

В любой момент объект «Телеграмм бот» может получить обращение от специалиста и тут же обязан переслать это обращение объекту «Сотрудник иного отдела»

Диаграмма последовательности процесса взаимодействия между сотрудником IT – Отдела и информационной системы представлена на рисунке 7.

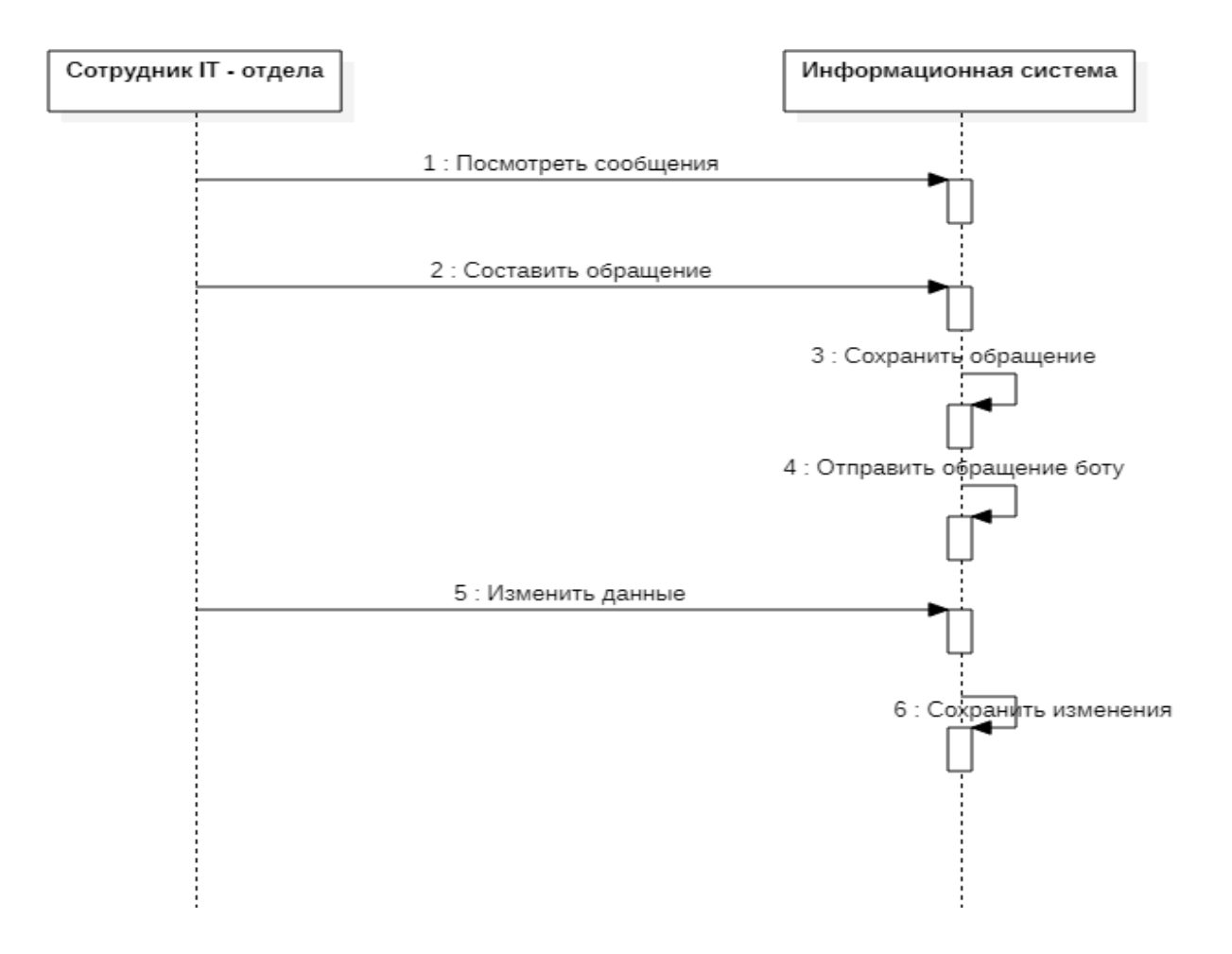

Рисунок 6 – Диаграмма последовательности процесса взаимодействия между сотрудником IT – Отдела и информационной системы

В любое время объект «Сотрудник IT – отдела» может посмотреть сообщения, которые были отправлены сотрудниками иных отделов объект «Информационная система» незамедлительно должен представить эти данные.

В любое время объект «Сотрудник IT – отдела» может составить обращение, объект «Информационная система» должен незамедлительно сохранить обращение и переслать обращение телеграмм боту.

В любое время объект «Сотрудник IT – отдела» может изменить данные, хранящиеся в объекте «Информационная система», эти действия должны быть исполнены объектом «Информационная система», а также незамедлительно сохранены.

## <span id="page-30-0"></span>**2.3 Требования к аппаратно-программному обеспечению виртуального помощника**

Виртуальный помощник должен удовлетворять условиям таким как:

– Functionality – Сохранение информации пользователей в конфигурации, сохранение сообщений пользователей, сохранение информации об обращениях, возможность отвечать на сообщения пользователей через конфигурацию 1С (для администратора)

– Usability – Инструкция к использованию бота должна быть лаконично и четко сформулирована.

– Relability – Время доступности 24/7/365. Сбои только во время перегрузки всей конфигурации системы. Время восстановления бота должно быть равно времени восстановления всей конфигурации.

– Perfomance – Бот должен быть очень быстр в отзывчивости на команды (не более 5 секунд). Запись в регистры сведений должна осуществляться бесперебойно.

– Supportability – Возможность расширения функционала бота и самой конфигурации 1С:Предприятие.

После составления всех требований к виртуальному помощнику перейдем к подведению итогов второй главы.

Выводы по главе 2

Вторая глава содержит в себе логическое проектирование виртуального помощника. Были выбраны технологии разработки логического моделирования и средства, также была разработана логическая модель виртуального помощника, содержащая в себе диаграммы: вариантов использования, классов и последовательности. Были сформулированы требования к аппаратно-программному обеспечению виртуального помощника.

# <span id="page-31-0"></span>**Глава 3 Физическое проектирование виртуального помощника**

#### <span id="page-31-1"></span>**3.1 Выбор инструментов проектирования**

На электронном ресурсе Wikipedia дано определение: «программный продукт компании «1С», предназначенный для автоматизации деятельности на предприятии. 1С:Предприятие» предназначено для автоматизации любого бизнес-процесса предприятия. Наиболее известны продукты по автоматизации бухгалтерского и управленческого учётов (включая начисление зарплаты и управление кадрами), экономической и организационной деятельности предприятия.» [10].

Следовательно, инструментами для создания виртуального помощника, а именно телеграмм бота и информационной системы, послужат встроенные инструменты в приложение 1С:Предприятие. С выбором инструментов для создания базы данных тоже не придется столкнуться, так как 1С:Предприятие является графической оболочкой на любую базу данных из ныне доступных, будь это MySQL или встроенная CD.

Приступим к ознакомлению с инструментами 1С:Предприятие.

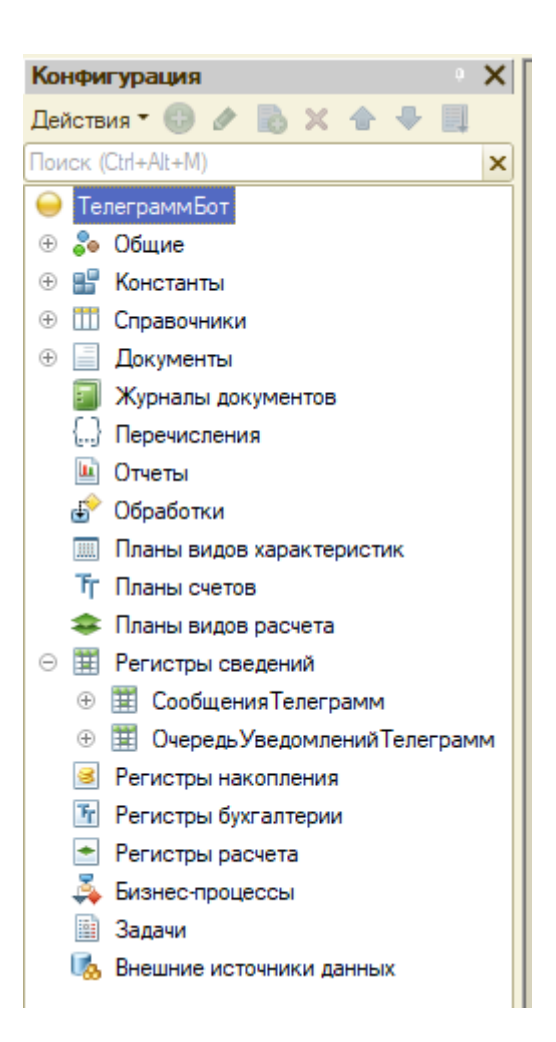

Рисунок 7 – Инструментарий конфигуратора 1С:Предприятие

На рисунке 7 можно наблюдать графический интерфейс конфигуратора, который позволит создавать, добавлять, редактировать и удалять элементы по мере необходимости. Каждая вкладка в списке отвечает за определенную функцию и роль хранения данных. Так, например, в регистрах сведений хранятся произвольные данные в разрезе нескольких измерений. Регистр сведений «СообщенияТелеграмм» хранит в себе несколько данных с уникальными измерениями, такими как: «Уникальный идентификатор», «СправочникСсылка» и «Строка».

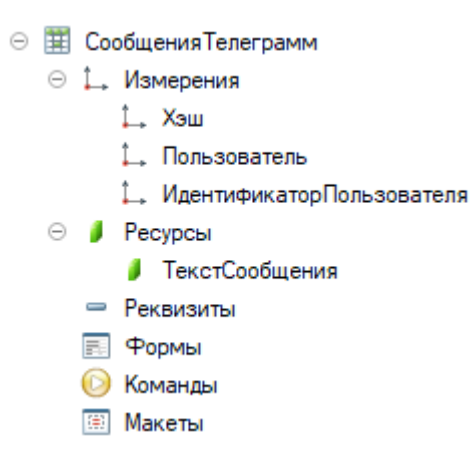

# Рисунок 8 – Регистр сведений «СообщенияТелеграмм» со стороны конфигурации

На рисунке 9 представлен тот же регистр сведений «СообщенияТелеграмм», но уже со стороны пользователя, который сможет просматривать информацию и вносить изменения.

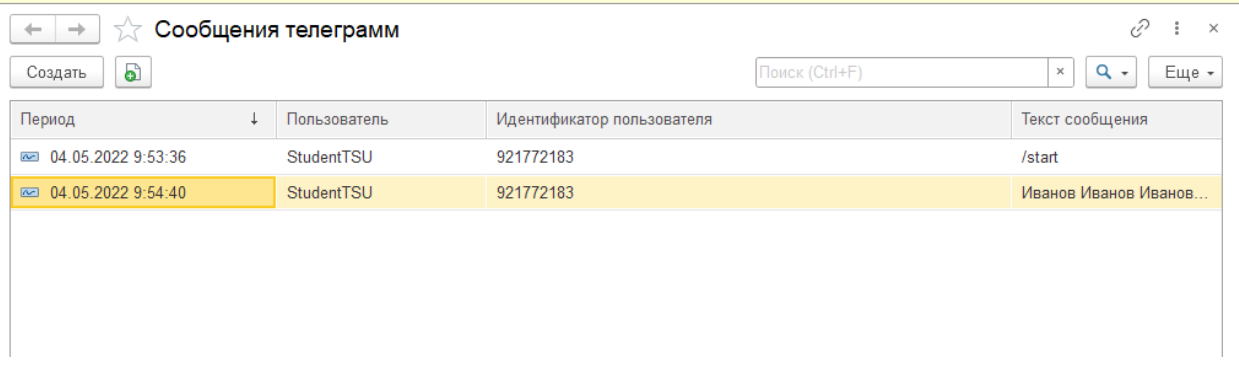

Рисунок 9 – Регистр сведений «СообщенияТелеграмм» со стороны рабочей области

Проанализировав и ознакомившись с рабочей областью конфигуратора, можно сделать выводы, что внутренних функционала и инструментов хватит для того, чтобы реализовать все потребности в виртуальном помощнике.

# <span id="page-34-0"></span>**3.2 Схема взаимосвязи программных модулей и информации в конфигураторе**

Ознакомимся со структурой взаимосвязи между файлами, находящимися в конфигураторе. Конфигуратор позволяет указывать в типах данных ссылки на другие данные. Таким образом, чтобы заполнить поле «Пользователи», которое находится в регистре сведений «СообщенияТелеграмм» не надо вводить повторно информацию о пользователях, достаточно указать ссылку на имеющийся справочник «Пользователи». В этом и заключается удобство конфигуратора. [5], [6], [7].

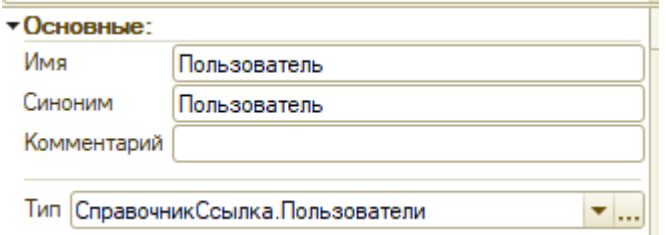

Рисунок 10 – Поле «Пользователь», тип СправочникСсылка.Пользователи

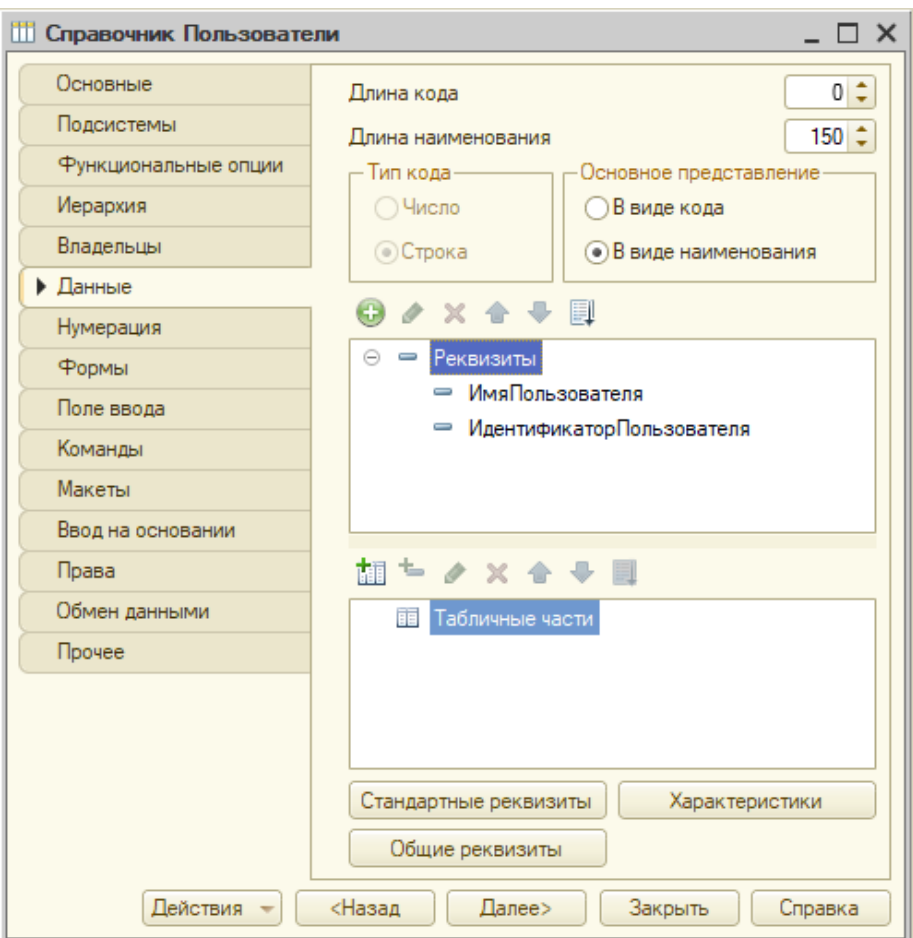

Рисунок 11 – Справочник «Пользователи»

Информация на представленных рисунках служит доказательством, что 1С:Предприятие имеет отличный и самостоятельный функционал, не требующий подключение дополнительных плагинов.

### <span id="page-35-0"></span>**3.3 Описание функциональности виртуального помощника**

В данном пункте рассмотрим функциональную часть получившейся информационной системы и телеграмм бота.

Рабочее пространство специалиста IT – отдела показано на рисунке 12.

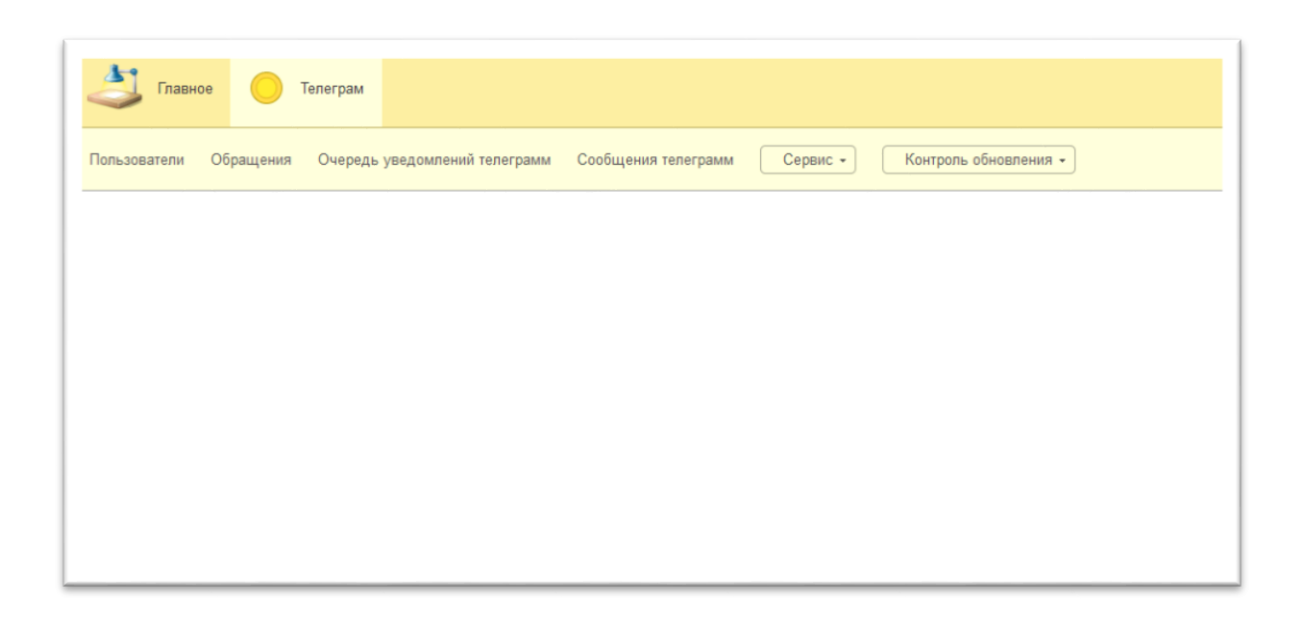

Рисунок 12 – Рабочая область информационной системы специалиста IT – отдела

В данном окне можно наблюдать четыре вкладки и два выпадающих окна. В первой вкладке хранится информация о всех пользователях, которые когда-либо писали сообщения телеграмм боту.

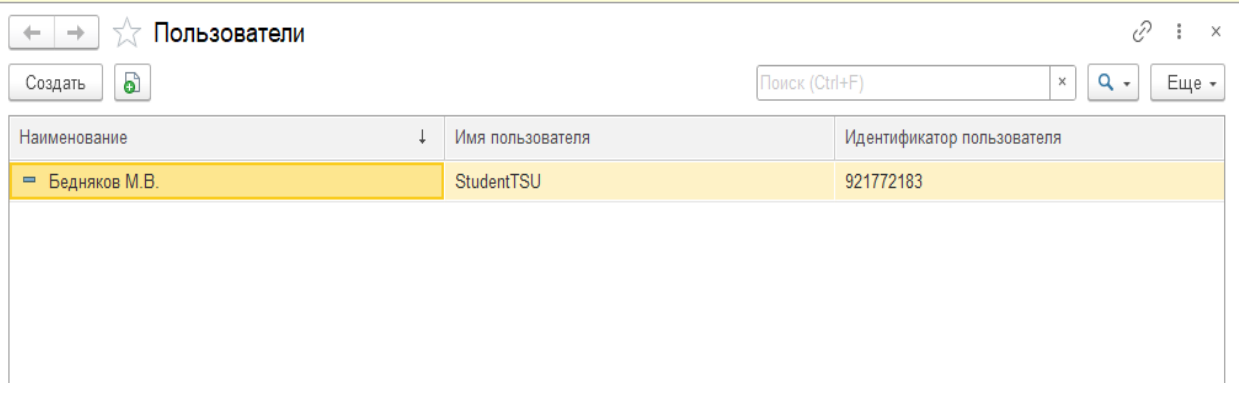

Рисунок 13 – Информационная вкладка «Пользователи»

На данной вкладке можно наблюдать всю информацию, Наименование пользователя, имя и его уникальный идентификатор.

На вкладке «Обращения» специалист IT – отдела имеет возможность написать ответ на сообщение, полученное от пользователя.

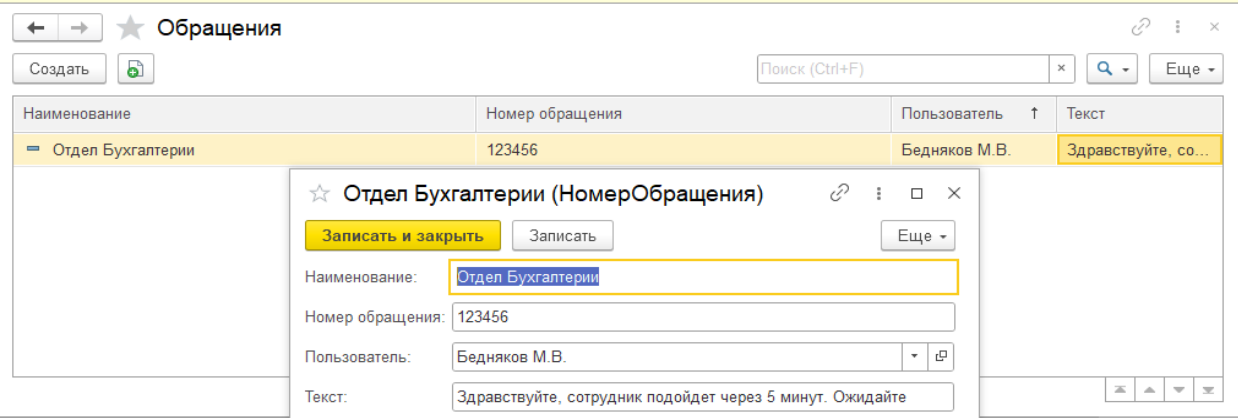

Рисунок 14 – Информационная вкладка «Обращения»

Как видно на рисунке 14, специалист имеет возможность дать имя и номер обращению, так же в строке «Пользователь» запись информации о пользователе, которому необходимо отправить сообщения делается не вручную, а путем ссылки на информацию о нем во вкладке «Пользователи», в нижнее поле вводится текст, который необходимо отправить пользователю.

На вкладке «Очередь уведомлений» можно проконтролировать, успешно ли доставлено сообщение пользователю. Информация представлена на рисунке 15.

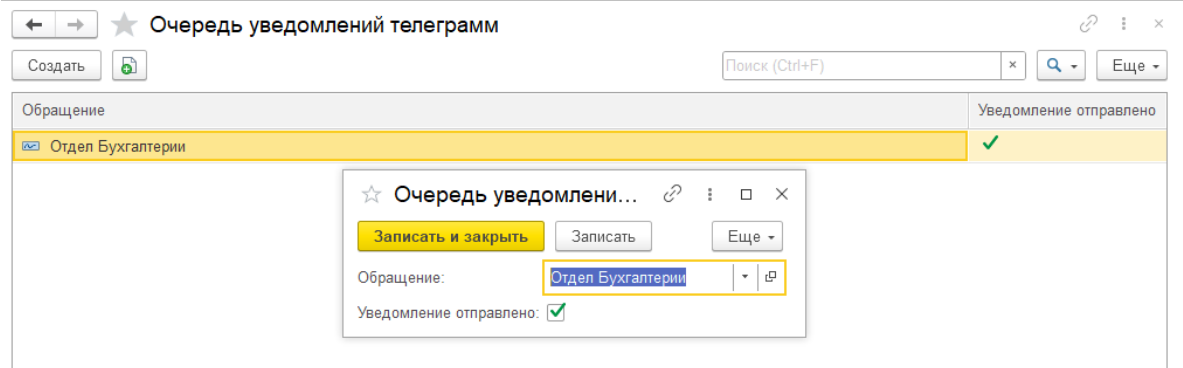

Рисунок 15 – Информационная вкладка «Очередь уведомлений телеграмм»

Как видно на рисунке, успешно отправленные обращения помечаются зеленой галочкой. В последней вкладке, имеющей название «Сообщения телеграмм» хранится информация о сообщениях, отправленных пользователями боту в телеграмм. На рисунке 16 можно ознакомиться более детальною

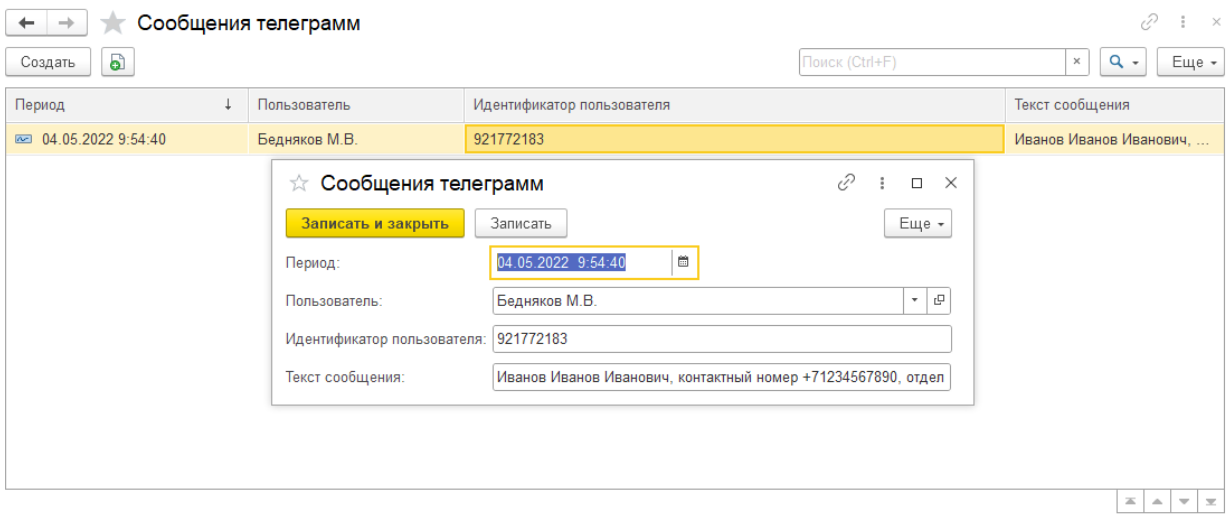

Рисунок 16 – Информационная вкладка «Сообщения телеграмм»

В этой вкладке можно наблюдать период (когда было отправлено сообщение) имя пользователя, его уникальный идентификатор и сам текст сообщения.

В первом выпадающем окне под названием «Сервис» можно указать адрес сервера (api.telegram.org) и уникальный токен бота, который был ему присвоен в автоматическом порядке. Наблюдать это можно на рисунке 17.

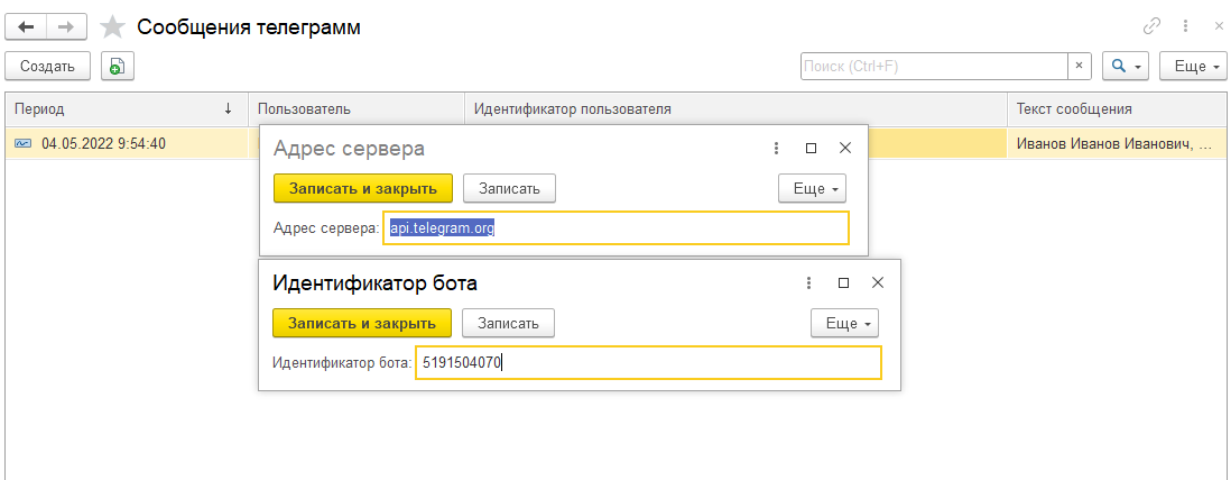

Рисунок 17 – Окна «Адрес сервера» и «Идентификатор бота»

В выпадающем окне «Контроль обновления» можно запустить процесс обновления или остановить, это сделано потому, что с точки зрения бот-API Телеграмм — это метод getUpdates, его надо последовательно вызывать раз за разом всё время, когда нужно получать данные из телеграмм, если реализован механизм без использования веб-хуков. Поскольку такой цикл должен выполняться в фоновом задании, чтобы не блокировать основной интерфейс программы своей работой - то эти команды управляют запуском-остановкой фонового задания, что может потребоваться в некоторых технических ситуациях в ходе эксплуатации, так же, основной цикл запускается при старте программы и останавливается при завершении выполнения программы.

Теперь взглянем со стороны пользователя, который хочет написать боту, что он увидит. Информация представлена на рисунке 18.

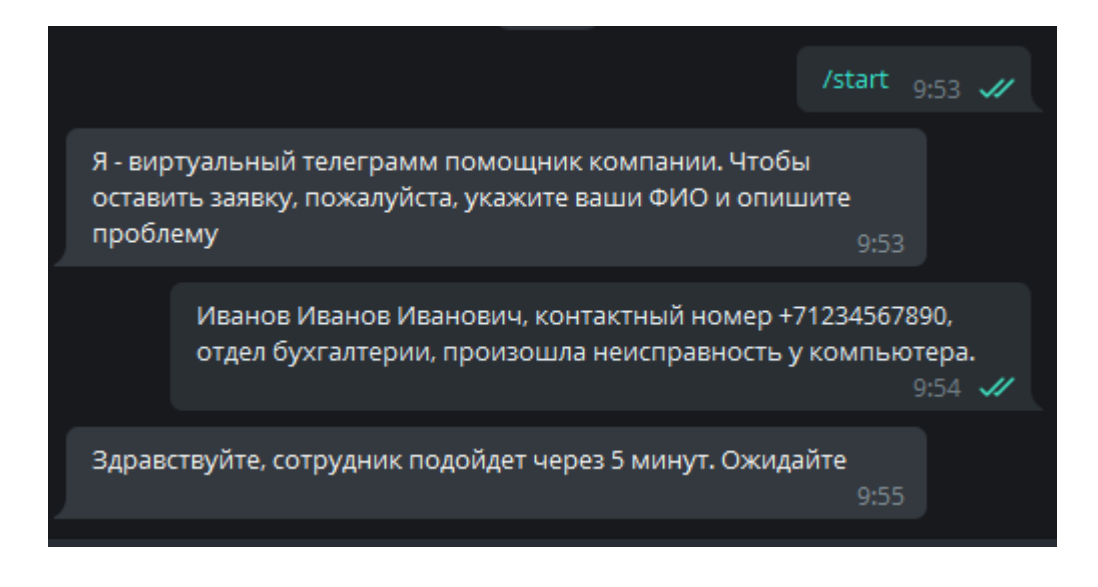

Рисунок 18 – Переписка в телеграмм

На рисунке 18 можно увидеть сообщение, которое написал сотрудник иного отдела, который указал, что произошла проблема в отделе бухгалтерии, данное сообщение можно было лицезреть на рисунке 16. Второе сообщение от бота можно было лицезреть на рисунке 14, это то самое обращение, которое специалист IT – отдела написал в ответ на просьбу о помощи пользователя. Первое же сообщение происходит в автоматическом режиме, данным сообщением бот показывает, что готов к работе.

#### <span id="page-40-0"></span>**3.4 Тестирование виртуального помощника**

Одной из самых важных частей в разработке какого-либо программного обеспечения является тестирование. Тестирование подразумевает под собой проверку работоспособности программы, будет ли она работать и иметь тот функционал, который подразумевался изначально. Для тестирования были отобраны некоторые критерии, которым должна соответствовать программа и выполнять те функции, которые имеются в критериях. Описание тест-кейсов представлено в таблице 4

### Таблица 4 – Описание текст кейсов

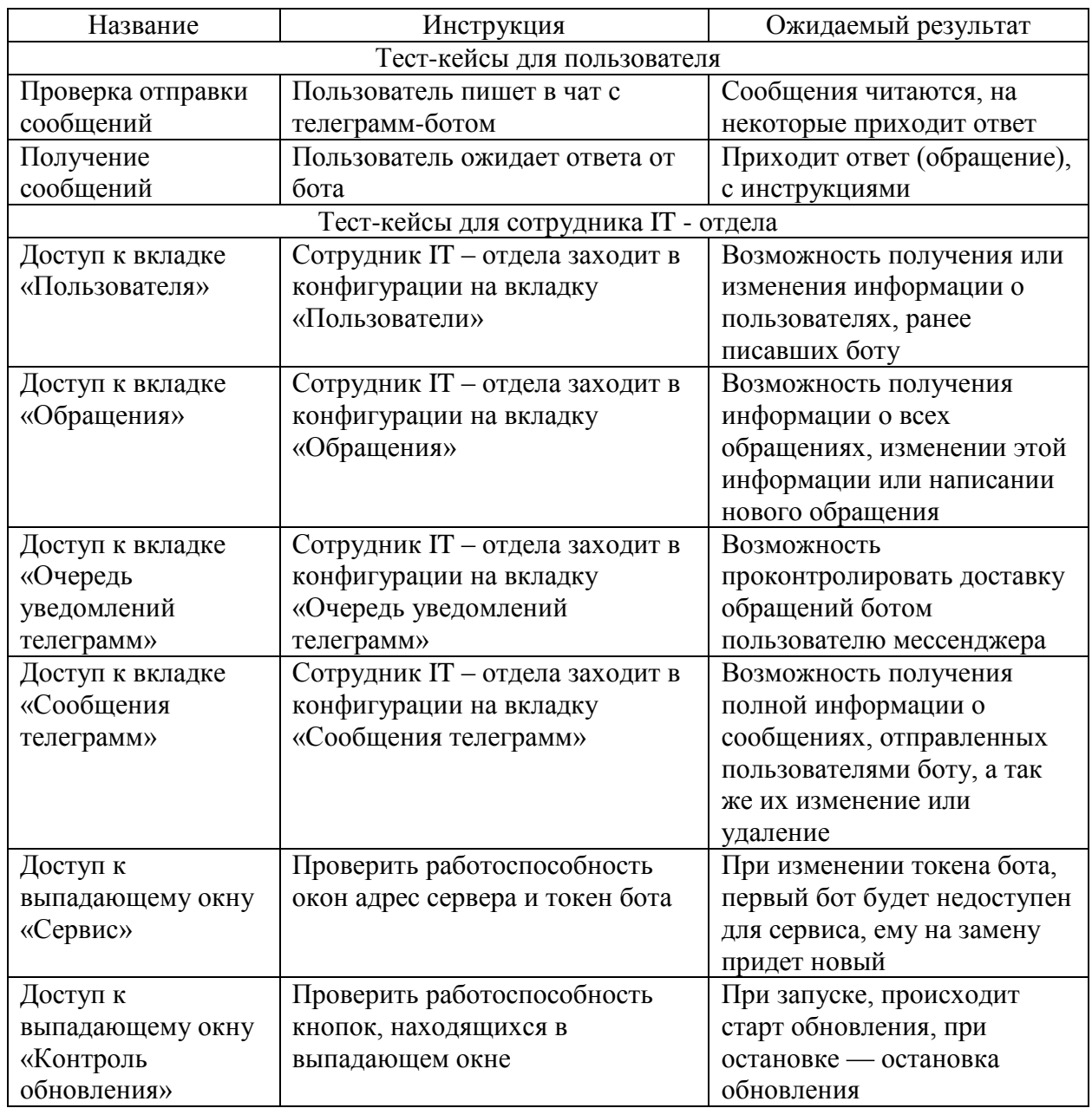

По результатам проведения тест-кейсов все результаты были успешно выполнены и получены в полном объеме. Исходя из этих данных, можно сделать выводы, что виртуальный помощник отвечает всем необходимым требованиям для облегчения работоспособности сотрудников фармацевтической компании.

Выводы по главе 3

В третьей главе были определены и проанализированы инструменты, благодаря которым реализуется виртуальный помощник. Был приведен принцип работы в приложении 1С:Предприятие, представленный на рисунках, который служит финальной версией работоспособной области информационной системы сотрудника IT - отдела.

Были представлены рисунки, характеризующие полноценную работоспособность приложения и стабильность взаимодействия между инструментами 1С:Предприятие и мессенджера Telegram. Виртуальный помощник был подвергнут тестированию, где выявлялись «программные дыры» и «баги», путем имитации выполнения действий в нормальной рабочей обстановке. Тестирование было успешно пройдено виртуальным помощником.

### **Заключение**

<span id="page-43-0"></span>Выпускная квалификационная работа, посвященная актуальной проблеме на внутреннем рынке фармацевтической компании «Озон», а именно внедрение виртуального помощника в функционал предприятия с целью облегчения нагрузки на сотрудников организации.

В результате анализа предметной области были выявлены процессы, требующие IT – решения, а именно создание информационной системы «Виртуальный помощник», которая включает в себя разработку рабочей среды для сотрудника IT – отдела в программе 1С:Предприятие и связывание данной среды с чат-ботом мессенджера Telegram.

В процессе выполнения выпускной квалификационной работы были достигнуты результаты:

- была дана характеристика предметной области;
- был произведен анализ предметной области. Так же с помощью методологии BPMN была разработана концептуальная модель виртуального помощника;
- из-за отсутствия аналогов в открытом доступе было принято решение самостоятельно и с нуля вести разработку;
- было сделано логическое и физическое проектирование виртуального помощника;
- был произведен тест виртуального помощника, в ходе которого было выяснено, что виртуальный помощник целиком и полностью выполняет все свои функции.

В дальнейших планах подразумевается усовершенствование виртуального помощника, разработанного в приложении 1С:Предприятие для внутреннего рынка фармацевтической компании «Озон», а именно автоматизированное и шаблонное общение с пользователями, столкнувшимися с проблемами на своих рабочих местах с неполадками.

### **Список используемой литературы**

<span id="page-44-0"></span>1. Ажеронок В.А., Габец А.П., Гончаров Д.И., Козырев Д.В., Кухлевский Д.С., Островерх А.В., Радченко М.Г., Хрусталева Е.Ю., Под редакцией Радченко М.Г.. Профессиональная разработка в системе «1С:Предприятие». Издание 2. 2012. 1400с.

2. Асатрян А. А.., Голиков А. Б., Морозов Д. А., Соломатин Д. Ю., Федоров Ю. А.. Методическое пособие по эксплуатации крупных информационных систем на платформе «1С:Предприятие 8» - 2 изд. 2017. 331с.

3. Бурляева Е. В., Устинова Н. С.. Функциональное моделирование производства модулей анодного заземления для электрохимической защиты от коррозии. 2014. 5с.

4. Корнюшко В. Ф., Флид [А. А.,](https://www.litres.ru/a-a-flid/) Панов [А. В.,](https://www.litres.ru/a-v-panov-16281168/) Богунова [И. В.,](https://www.litres.ru/i-v-bogunova/) Николаева [О. М..](https://www.litres.ru/o-m-nikolaeva-16281272/) Применение системного подхода для построения информационного пространства разработки состава готовых лекарственных форм. 2018. 18с.

5. .Радченко М. Г. 1С:Предприятие 8.2. Коротко о главном. Новые возможности версии 8.2. 2009. 416с.

6. Радченко М.Г., Хрусталева Е.Ю. 1С: Предприятие 8.3. Версия для обучения программированию. 2014. 1264 с.

7. Радченко М.Г., Хрусталева Е.Ю. 1C:Предприятие 8.3. Практическое пособие разработчика. Примеры и типовые приемы. 2013. 965 с.

8. Репин Владимир. Моделирование бизнес-процессов в нотации BPMN пособие для начинающих. 2018. 84 с.

9. Филатова Виолетта. 1С:Предприятие 8.3: Бухгалтерия предприятия (Самоучитель). 2015. 253 с.

10. 1С:Предприятие [Электронный ресурс]. URL: https://ru.wikipedia.org/wiki/1С:Предприятие (дата обращения: 04.03.22).

11. «Бот» [Электронный ресурс]. URL: https://v8.1c.ru/platforma/bot/ (дата обращения: 04.03.22).

12. «Использование диаграммы вариантов использования UML при проектировании программного обеспечения» [Электронный ресурс]. URL: https://habr.com/ru/post/566218/ (дата обращения: 04.03.22).

13. «КАК ДОЛЖНО БЫТЬ» [Электронный ресурс]. URL: https://www.bazt.ru/services/gov/business-process-gos (дата обращения: 04.03.22).

14. «КАК ЕСТЬ» [Электронный ресурс]. URL: https://pitersoft.ru/knowledge/glossary/process/as-is-model.html#: (дата обращения: 04.03.22).

15. UML [Электронный ресурс]. URL: https://ru.wikipedia.org/wiki/UML (дата обращения: 27.02.22).

16. Модель «Как есть» (AS-IS) [Электронный ресурс]. URL: https://studbooks.net/2034566/informatika/model (дата обращения: 14.01.22).

17. Arun Veeramani, Harsh Vardhan. The UML of Deep Learning. 2018. 56 p.

18. Joshua Fuehrer, Joseph Butchko. Learning BPMN 2.0: A Practical Guide for Today's Adult Learners. 2018. 232 p.

19. Julia Szota-Pachowicz. BPMN Course Learn and practice on examples. 2019. 166 p.

20. Krishna Rungta : UML 2.0: Learn UML in 1 Day. 2019. 113 p.

21. BPMN [Электронный ресурс]. URL: https://www.lucidchart.com/pages/ru/bpmn (дата обращения: 03.03.22).

22. IDEF0 [Электронный ресурс]. URL: https://dic.academic.ru/dic.nsf/ruwiki/59640 (дата обращения: 03.03.22).

23. Soware [Электронный ресурс]. URL: https://soware.ru/products/staruml (дата обращения: 03.03.22).

24. Telegram API [Электронный ресурс]. URL: https://tlgrm.ru/docs/bots/samples (дата обращения: 05.03.2022).

25. What is Use Case Diagram? [Электронный ресурс]. URL: https://speechfoodie.com/what-is-a-use-case-diagram/ (дата обращения: 06.03.22).

### **Приложение А**

## **Листинг кода модуля «Телеграмм»**

<span id="page-47-0"></span>&НаСервере Функция КодСтр(текстСообщения) Возврат КодироватьСтроку(текстСообщения,СпособКодированияСтроки.КодировкаU RL); КонецФункции

&НаСервере

Функция ОтправитьСообщение(текстСообшения, ИдЧата) Экспорт

АдресСервера = СокрЛП(Константы.АдресСервера.Получить());

Токен = СокрЛП(Константы.ИдентификаторБота.Получить());

```
URL = "bot" + Tокен + "/sendMessage?chat_id=" + ИдЧата + "&text=" +
```
КодСтр(текстСообшения);

ЗапросИдВнутрНомера = Новый HTTPЗапрос(URL); ssl = Новый ЗащищенноеСоединениеOpenSSL(); Соединение = Новый HTTPСоединение(АдресСервера,,,,,10, ssl, Ложь); ОтветСервера = Соединение.Получить(ЗапросИдВнутрНомера); Сообщить("Ответ сервера"); Сообщить(ОтветСервера.КодСостояния); Сообщить(ОтветСервера.ПолучитьТелоКакСтроку()); Возврат ОтветСервера.КодСостояния; КонецФункции

&НаСервере

Функция НайтиПользователя(ИдПользователя, ИмяПользователя,

ПолноеИмяПользователя)

Пользователь =

Справочники.Пользователи.НайтиПоРеквизиту("ИдентификаторПользовател

я",ИдПользователя);

Если Пользователь.Пустая() Тогда

ПользовательОб = Справочники.Пользователи.СоздатьЭлемент();

ПользовательОб.Наименование = ПолноеИмяПользователя;

ПользовательОб.ИмяПользователя = ИмяПользователя;

ПользовательОб.ИдентификаторПользователя = ИдПользователя;

ПользовательОб.Записать();

Пользователь = ПользовательОб.Ссылка;

КонецЕсли;

Возврат Пользователь;

КонецФункции

&НаСервере

Функция ЗаписатьВходящиеДанные(ВхДанные, текОффсет)

Для Каждого текСообщение Из ВхДанные.result Цикл

текОффсет = текСообщение.update  $id$ ;

Если тек $Co$ общение.message.from.is  $bot = J$ ожь Тогда

РЗМенеджерЗаписи

=РегистрыСведений.СообщенияТелеграмм.СоздатьМенеджерЗаписи();

РЗМенеджерЗаписи.Период = ТекущаяДата();

```
РЗМенеджерЗаписи.Хэш = Новый
```
УникальныйИдентификатор;

```
Если текСообщение.message.from.Свойство("first_name") И
```
текСообщение.message.from.Свойство("last\_name") Тогда

текПолноеИмяПользователя = "" +

текСообщение.message.from.first\_name + " " +

текСообщение.message.from.last\_name;

Иначе

```
текПолноеИмяПользователя =
```
текСообщение.message.from.username;

КонецЕсли;

```
РЗМенеджерЗаписи.Пользователь =
```
НайтиПользователя(Формат(текСообщение.message.from.id,"ЧГ=0"),текСооб щение.message.from.username, текПолноеИмяПользователя);

```
РЗМенеджерЗаписи.ИдентификаторПользователя =
```
Формат(тек $Co$ общение.message.from.id,"ЧГ=0");

РЗМенеджерЗаписи.ТекстСообщения =

текСообщение.message.text;

РЗМенеджерЗаписи.Записать();

```
Если ВРЕГ(СокрЛП(текСообщение.message.text)) =
```
ВРЕГ("/start") Тогда

ОтправитьСообщение("Я - виртуальный телеграмм помощник компании. Чтобы оставить заявку, пожалуйста, укажите ваши ФИО и опишите проблему", Формат(текСообщение.message.from.id,"ЧГ=0")); КонецЕсли;

КонецЕсли;

КонецЦикла; Возврат текОффсет;

Конецфункции

```
&НаСервере
Функция ПолучитьОбновлениеДанных(текОффсет, АдресСервера, Токен)
      URL = "bot" + T<sub>O</sub> Ke<sub>H</sub> + "/getUpdates?timeout=30&offset=" +
Формат(текОффсет + 1,"ЧГ=0");
```
ЗапросОбнов = Новый HTTPЗапрос(URL); ssl = Новый ЗащищенноеСоединениеOpenSSL(); Соединение = Новый HTTPСоединение(АдресСервера,,,,,35, ssl, Ложь); ОтветСервера = Соединение.Получить(ЗапросОбнов); Если ОтветСервера.КодСостояния = 200 Тогда ЧтениеДж = Новый ЧтениеJSON;

ЧтениеДж.УстановитьСтроку(ОтветСервера.ПолучитьТелоКакСтроку()

);

```
ДанныеОб = ПрочитатьJSON(ЧтениеДж);
```
ЧтениеДж.Закрыть();

Если ТипЗнч(ДанныеОб) = Тип("Структура") Тогда

```
текОффсет = ЗаписатьВходящиеДанные(ДанныеОб,
```
текОффсет);

КонецЕсли;

КонецЕсли;

Возврат текОффсет;

КонецФункции

&НаСервере Процедура ЦиклОбновления() Экспорт текОффсет = 0; АдресСервера = СокрЛП(Константы.АдресСервера.Получить()); Токен = СокрЛП(Константы.ИдентификаторБота.Получить());

Пока Истина Цикл текОффсет = ПолучитьОбновлениеДанных(текОффсет, АдресСервера, Токен);

Если ТекущаяДата() -

Константы.КонтрольРаботыФоновогоЗадания.Получить() > 90 Тогда

Прервать;

КонецЕсли;

КонецЦикла;

КонецПроцедуры

&НаСервере

Процедура ЗапуститьВыполнение() Экспорт

Константы.КонтрольРаботыФоновогоЗадания.Установить(ТекущаяДат а());

УникальныйИдентификатор = Новый УникальныйИдентификатор;

Константы.ИдентификаторФоновогоЗадания.Установить(Уникальный Идентификатор);

ПараметрыВыполнения = Новый Массив;

ФоновыеЗадания.Выполнить("Телеграмм.ЦиклОбновления",ПараметрыВыпо лнения,УникальныйИдентификатор);

КонецПроцедуры

&НаСервере

Процедура ОстановитьВыполнение() Экспорт

 $//\Phi3 =$ 

ФоновыеЗадания.НайтиПоУникальномуИдентификатору(Константы.Иденти фикаторФоновогоЗадания.Получить());

//ФЗ.Отменить();

ФЗ = ФоновыеЗадания.ПолучитьФоновыеЗадания();

Для Каждого текФЗ Из ФЗ Цикл

Если текФЗ.ИмяМетода = "Телеграмм.ЦиклОбновления"

Тогда

текФЗ.Отменить();

КонецЕсли;

КонецЦикла;

КонецПроцедуры

&НаСервере

Процедура ПодпискаНаСобытиеОбращениеПриЗаписи(Источник, Отказ) Экспорт

РЗМенеджерЗаписи

=РегистрыСведений.ОчередьУведомленийТелеграмм.СоздатьМенеджерЗапи си();

РЗМенеджерЗаписи.Период = ТекущаяДата();

РЗМенеджерЗаписи.Хэш = Новый УникальныйИдентификатор;

РЗМенеджерЗаписи.Обращение = Источник.Ссылка;

РЗМенеджерЗаписи.Записать();

Если ОтправитьСообщение(Источник.текст,

СокрЛП(Источник.Пользователь.ИдентификаторПользователя)) = 200 Тогда РЗМенеджерЗаписи.УведомлениеОтправлено = Истина; РЗМенеджерЗаписи.Записать();

КонецЕсли;

КонецПроцедуры

&НаСервере

Процедура ОживлениеКонтроляНаСервере() Экспорт

Константы.КонтрольРаботыФоновогоЗадания.Установить(ТекущаяДата()); КонецПроцедуры